# Always there to help you

Register your product and get support at www.philips.com/support

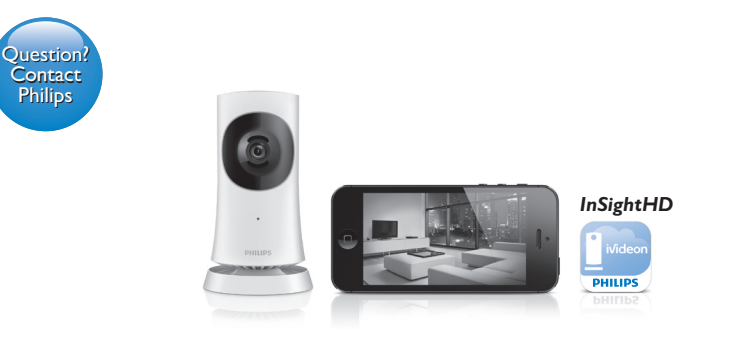

InSightHD M120E InSightHD M120G

Skrócona instrukcja obsługi Guia de início rápido Snabbstartguide

⊕

Краткое руководство Stručný návod k rychlému použití Gyors üzembe helyezési útmutató Stručná úvodná príručka Жұмысты бастаудың қысқаша нұсқаулығы Короткий посібник

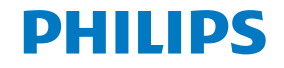

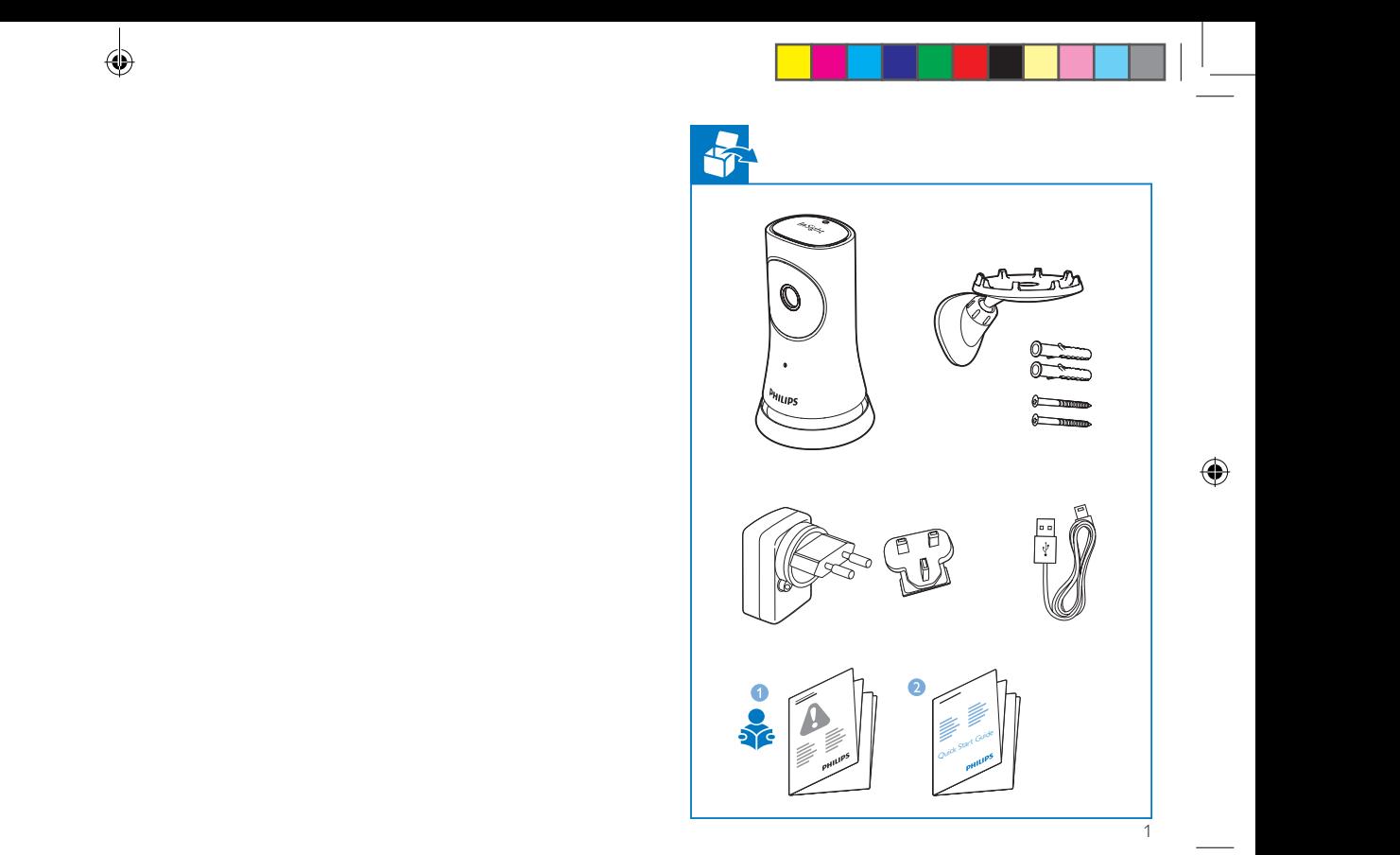

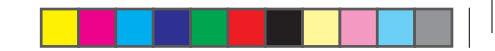

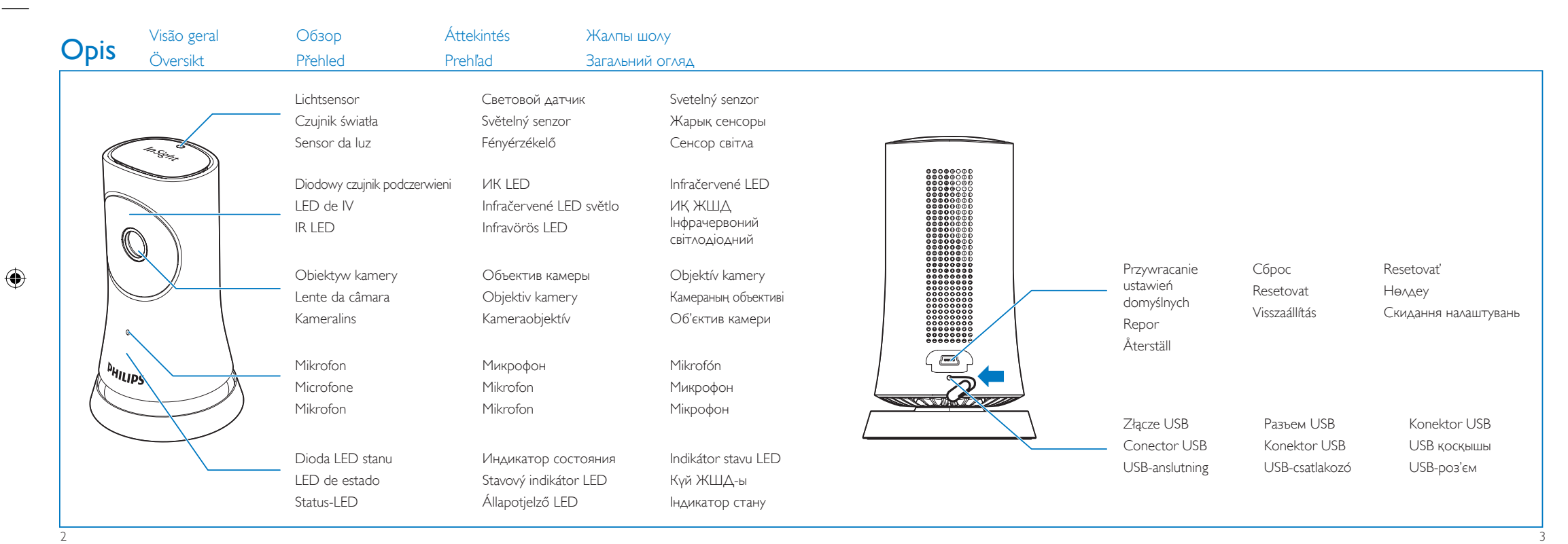

 $\bigcirc$ 

 $\bigoplus$ 

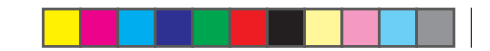

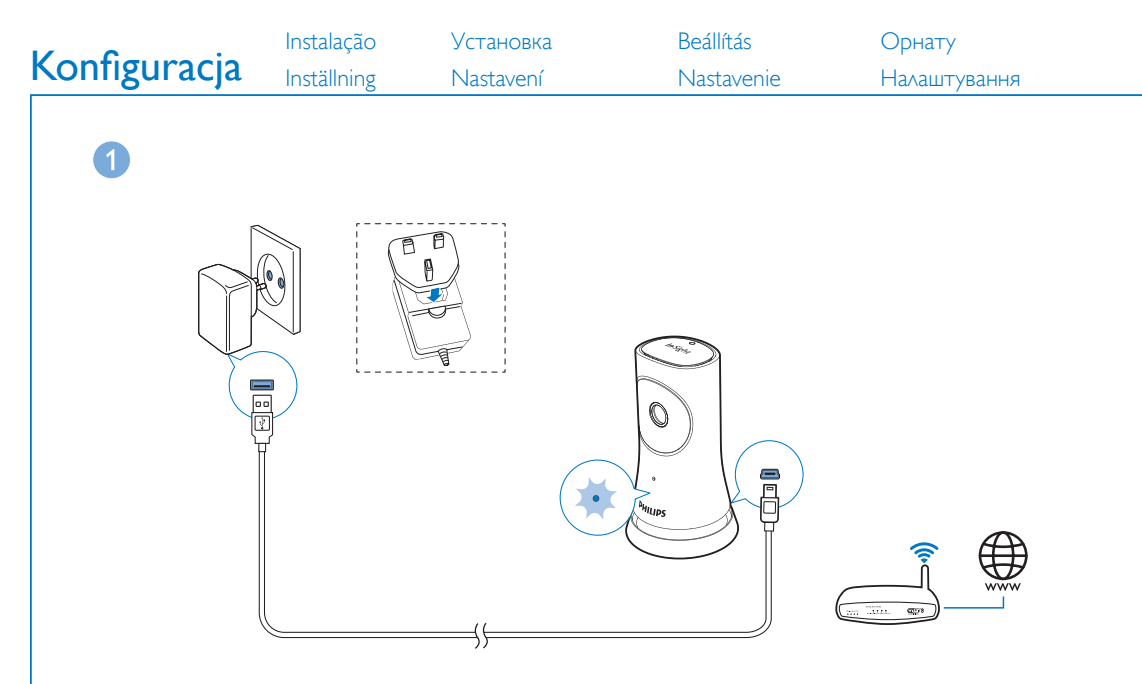

- PL W celu zapewnienia optymalnej łączności podłącz monitor jak najbliżej routera bezprzewodowego.
- PT Ligue o sistema de monitorização o mais próximo possível do seu router sem fios para assegurar a melhor ligação.
- SV Anslut hemmonitorn så nära den trådlösa routern som möjligt för bästa anslutning.

4 5

 $\bigoplus$ 

- RU Для оптимального подключения установите монитор на максимально близком расстоянии от беспроводного маршрутизатора.
- CZ Zapojte monitorovací zařízení co nejblíže bezdrátového routeru, abyste zajistili co nejlepší připojení.
- HU A legjobb vétel biztosítása érdekében a monitort a lehető legközelebb csatlakoztassa a vezeték nélküli útválasztóhoz.
- SK Pripojte monitor čo možno najbližšie k bezdrôtovému smerovaču, aby ste zaistili ideálne pripojenie.
- KZ Өте жақсы қосылымды қамтамасыз ету үшін мониторды сымсыз маршрутизаторға барынша жақын қосыңыз.
- UA Під'єднайте систему якомога ближче до бездротового маршрутизатора для забезпечення найкращого з'єднання.

⊕

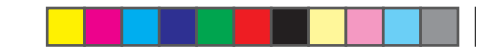

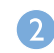

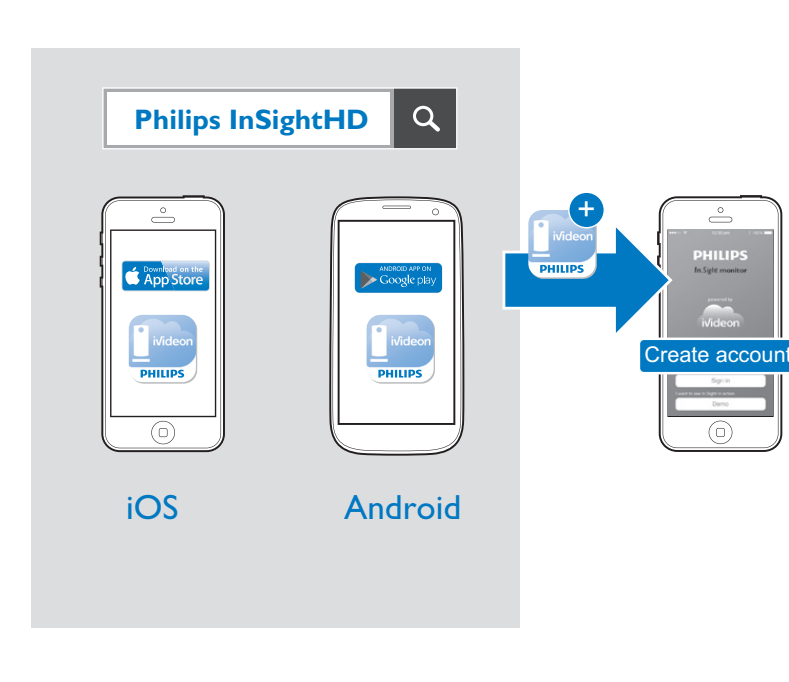

- PL Pobierz i zainstaluj aplikację Philips InSightHD. Postępuj zgodnie z instrukcjami wyświetlanymi na ekranie, aby ukończyć konfigurację.
- PT Transfira e instale a aplicação Philips InSightHD. Siga as instruções no ecrã para concluir a configuração.
- SV Ladda ned och installera Philips InSightHD-app. Slutför konfigurationen genom att följa instruktionerna på skärmen.
- RU Загрузите и установите приложение Philips InSightHD. Чтобы завершить настройку, следуйте инструкциям на экране.
- Stáhněte a nainstalujte aplikaci Philips InSightHD. Postupujte podle pokynů na obrazovce a dokončete nastavení.
- HU A Philips InSightHD alkalmazás letöltése és telepítése. A beállítás végrehajtásához kövesse a képernyőn megjelenő utasításokat.
- SK Prevezmite a nainštalujte aplikáciu Philips InSightHD. Dokončite inštaláciu podľa pokynov na obrazovke.
- KZ Philips InSightHD қолданбасын жүктеп алып, орнатыңыз. Параметрлерді орнатуды аяқтау үшін экрандағы нұсқауларды орындаңыз.
- UA Завантажте і встановіть додаток Philips InSightHD. Виконайте вказівки на екрані, щоб завершити налаштування.

 $\frac{1}{7}$ 

 $\bigoplus$ 

 $\bigoplus$ 

 $\bigoplus$ 

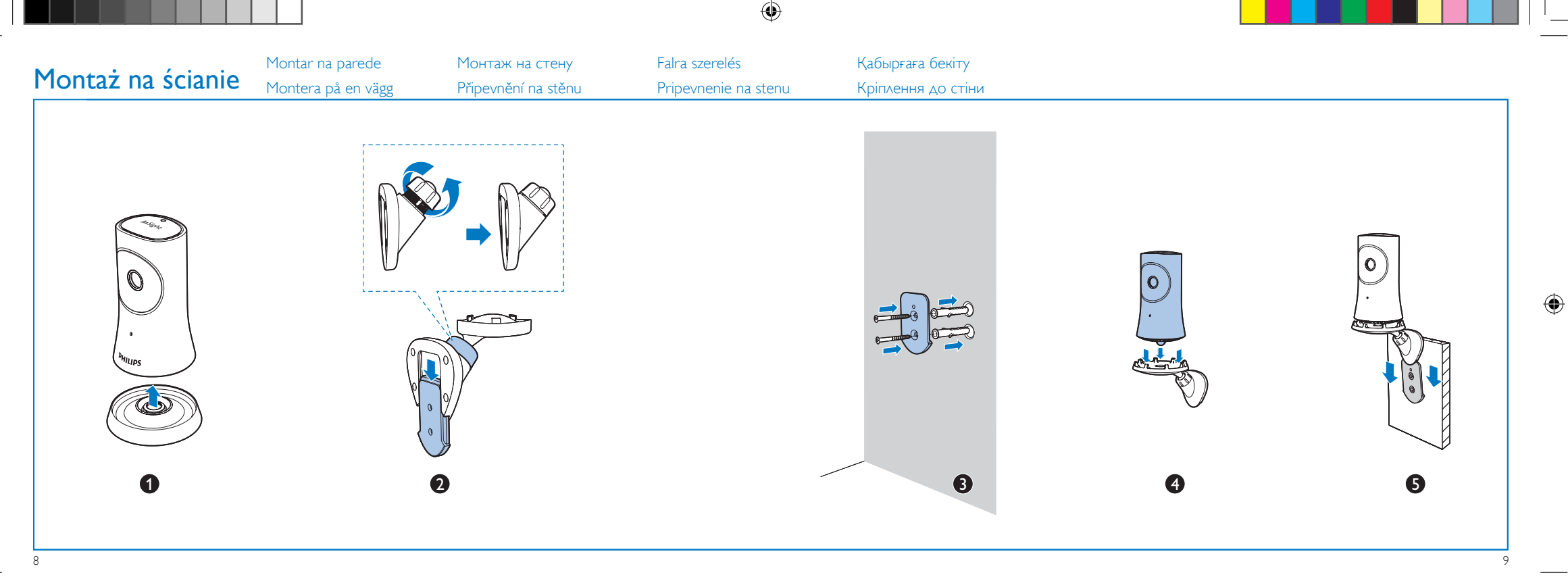

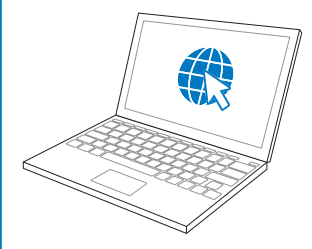

www.philips.com/support

- PL Wejdź na stronę www.philips.com/support, aby pobrać najnowszą instrukcję obsługi i poznać sposoby rozwiązywania problemów.
- PT Visite www.philips.com/support para transferir o manual do utilizador mais actual e encontrar dicas para a resolução de problemas.
- SV Gå till www.philips.com/support för att ladda ned användarhandboken och hitta felsökningstips.
- RU Чтобы загрузить последнюю версию руководства пользователя и получить рекомендации по

устранению неисправностей, посетите вебсайт www.philips.com/support.

- Na webu www.philips.com/support si můžete stáhnout aktuální uživatelskou příručku a vyhledat tipy při řešení problémů.
- HU A használati útmutató legújabb változatának letöltéséhez és a hibaelhárítási javaslatok megtekintéséhez látogasson el a www.philips. com/support weboldalra.
- Na stránke www.philips.com/support si môžete prevziať najnovší návod na používanie a nájdete tam aj tipy na odstránenie problémov.
- Соңғы пайдаланушы нұсқаулығын жүктеу және ақаулықтарды жою кеңестерін табу үшін www.philips.com/support сайтына кіріңіз.
- UA Щоб завантажити найновіший посібник користувача і знайти поради щодо усунення несправностей, відвідайте вебсайт www.philips.com/support.

### Especificações Specifikationer Dane techniczne Характеристики Termékjellemzők Ерекшеліктер

### PT

 $\bigoplus$ 

### Informações gerais

### Transformador de CA

Modelo: HNB050150 $\times$  ( $\times$  = E, B, A, C, U, I, K e C) um transformador de ligação directa com terminal de saída USB e um tipo diferente de ficha de país (E = ficha da UE,  $B = ficha$  do Reino Unido,  $A = ficha$  da Austrália,  $U =$  ficha dos EUA,  $I =$  ficha japonesa,  $K =$ ficha coreana,  $C =$  ficha da China) Entrada: 100-240V~ CA, 50/60 Hz, 0,35 A MÁX. Saída: 5V CC, 1,5 A

Conectividade: Wi-Fi 802.11 b/g/n, 2,4 GHz Aplicações: Plataforma: iOS 7 ou posterior (incluindo iPhone 4S, iPhone 5, iPhone 5C, iPhone 5S, iPhone 6, iPhone 6 Plus, iPad 3.ª geração, iPad 4.ª geração, iPad Air, iPad Air 2, iPod touch 5.ª geração), Android 4.1 ou posterior

### Lente

Modo de focagem: Fixo Ângulo de visualização (diagonal): 102 graus Modo nocturno: LED de IV, 4 metros

### **Sensores**

LED de IV Alcance de IV: 4 metros

Specifikace Technické údaje Технічні характеристики

Sensor de luz ambiente

### Vídeo

Resolução Transmissão via Wi-Fi: 720p (alta definição) Formato de vídeo: H. 264

### Áudio

Entrada: Microfone mono de alta sensibilidade Potência de saída: 0,5 W

### PL

### Informacje ogólne

### Zasilacz sieciowy

Model: HNB050150X ( $X = E$ , B, A, C, U, J, K i C) bezpośrednio podłączany zasilacz sieciowy z gniazdem USB i wtyczką odpowiadającą standardom obowiązującym w danym kraju  $(F = F_{UT}$ opa.  $B =$  Wielka Brytania,  $A =$  Australia, U = Stany  $Ziednoczone, I = Iaponia, K = Korea, C = Chinv)$ 

 $\bigoplus$ 

◈

Napięcie wejściowe: prąd przemienny 100–240V~, 50/60 Hz, 0,35 A maks.

Napięcie wyjściowe: prąd stały 5V, 1,5 A Połączenia: Wi-Fi 802.11 b/g/n, 2,4 GHz

Aplikacje: Platforma: system iOS 7 lub nowszy (w tym urządzenia iPhone 4S, iPhone 5, iPhone 5C, iPhone 5S, iPhone 6, iPhone 6 Plus, iPad 3. generacji, iPad 4. generacji, iPad Air, iPad Air 2, iPod touch 5. generacji), system Android 4.1 lub nowszy

### Obiektyw

Tryb regulacji ostrości : Stały Kąt widzenia (po przekątnej): 102 stopnie Tryb nocny: Diodowy czujnik podczerwieni, 4 metry

### Czujniki

Czujnik jasności otoczenia Diodowy czujnik podczerwieni Zasięg czujnika podczerwieni: 4 metry

### Wideo

### Rozdzielczość

Przesyłanie strumieniowe za pomocą Wi-Fi: 720p (wysoka rozdzielczość) Format obrazu wideo: H. 264

### Audio

Wejście: Mikrofon monofoniczny o wysokiej czułości Moc wyjściowa: 0,5 W

### SV

### Allmän information

### Nätadapter

Modell: HNB050150 $\times$  ( $\times$  = E, B, A, C, U, J, K och C) en nätadapter för direktanslutning med USB-utgång och en kontakttyp för ett annat land (E = EU, B = Storbritannien,  $A =$  Australien,  $U =$  USA,  $I =$  Japan,  $K =$ Korea,  $C =$  Kina) Ineffekt: AC 100–240V~ 50/60 Hz, 0,35 A (max)

Uteffekt: 5V DC, 1,5 A

Anslutningar: Wi-Fi 802.11 b/g/n, 2,4 GHz Appar: Plattform: iOS 7 eller senare versioner (inklusive iPhone 4S, iPhone 5, iPhone 5C, iPhone 5S, iPhone 6, iPhone 6 Plus, iPad (tredje generationen), iPad (fjärde generationen), iPad Air, iPad Air 2, iPod touch (femte generationen)), Android 4.1 eller senare versioner

### Lins

Fokusläge: Fast Visningsvinkel (diagonalt): 102 grader Nattläge: IR LED, 4 meter

### Sensorer

 $\bigoplus$ 

Sensor för omgivande ljus IR LED IR-området: 4 meter

### Video

Resolution (Upplösning) Strömma genom WiFi: 720p (HD) Videoformat: H. 264

### Ljud

Ingång: Mycket känslig monomikrofon Uteffekt: 0,5 W

### RU

### Общая информация

### Адаптер питания переменного тока

Модель: HNB050150X ( $X = E$ , B, A, C, U, J, K и C) штекер адаптера питания с выходным разъемом USB и разъемом для других стран (E — вилка стандарта ЕС, B — вилка стандарта Великобритании, A — вилка стандарта Австралии, U — вилка стандарта США, | — вилка стандарта Японии, K — вилка стандарта Кореи, C — вилка стандарта Китая) Вход: 100 —240 В перем. тока, 50/60 Гц, 0,35 А

(макс.)

Выход: 5 В пост. тока, 1,5 А Подключения: Wi-Fi 802.11 b/g/n, 2,4 ГГц Приложения: Платформа: iOS 7 или более новой версии (включая iPhone 4S, iPhone 5, iPhone 5C, iPhone 5S, iPhone 6, iPhone 6 Plus, iPad 3-го поколения, iPad 4-го поколения, iPad Air, iPad Air 2, iPod touch 5-го поколения), Android 4.1 или более новой версии

### Объектив

Режим фокусировки: Фиксированный Угол просмотра (по диагонали): 102 градуса Ночной режим: ИК LED, 4 метра

### Датчики

Световой датчик освещенности ИК LED Диапазон ИК-датчика: 4 метра

### Видео

Разрешение Потоковая передача через Wi-Fi: 720p (высокой четкости) Видеоформат: H. 264

### Аудио

Вход: Высокочувствительный микрофон (моно) Выходная мощность: 0,5 Вт

⊕

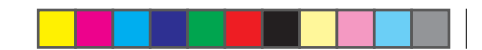

### CZ

### Obecné informace

### Síťový adaptér

Model: HNB050150X ( $X = E$ , B, A, C, U, J, K a C) přímý připojovací napájecí adaptér s konektorem pro výstup USB a různými typy zástrček podle jednotlivých zemí (E = zástrčka pro země EU, B = zástrčka pro Velkou Británii, A = zástrčka pro Austrálii, U = zástrčka pro USA, J = zástrčka pro Japonsko, K= zástrčka pro Koreu, C = zástrčka pro Čínu) Vstup: AC 100–240V~; 50/60 Hz; 0,35 A MAX Výstup: 5V DC; 1,5 A

 $\bigoplus$ 

Možnosti připojení: Wi-Fi 802.11 b/g/n, 2,4 GHz Aplikace: Platforma: iOS 7 nebo novější (včetně zařízení iPhone 4S, iPhone 5, iPhone 5C, iPhone 5S, iPhone 6, iPhone 6 Plus, iPad 3. generace, iPad 4. generace, iPad Air, iPad Air 2, iPod touch 5. generace), Android 4.1 nebo novější

### **Objektiv**

Režim zaostření: S pevným ohniskem Úhel zobrazení (úhlopříčně): 102 stupňů Noční režim: Infračervené LED světlo, 4 metry

### **Senzory**

Senzor okolního osvětlení Infračervené LED světlo Dosah infračerveného světla: 4 metry

### Videí

### Rozlišení

Streamování přes připojení Wi-Fi: 720p (vysoké rozlišení) Formát videa: H. 264

### Audio

Vstup: Monofonní mikrofon s vysokou citlivostí Výstupní výkon: 0,5 W

### HU

### Általános információk

### Hálózati adapter

Típus: HNB050150 $\times$  ( $\times$  = E, B, A, C, U, I, K és C) közvetlenül csatlakoztatható adapter USB kimeneti terminállal és különböző országokhoz kialakított csatlakozótípussal (E = EU csatlakozó, B = egyesült királyságbeli csatlakozó,  $A =$  ausztráliai csatlakozó,  $U =$ egyesült államokbeli csatlakozó,  $=$  japán csatlakozó,  $K=$  koreai csatlakozó,  $C =$  kínai csatlakozó) Bemenet: AC 100-240 V~ 50/60 Hz, 0,35 A MAX Kimenet: 5 V DC; 1,5 A

Csatlakoztathatóság: Wi-Fi 802.11 b/g/n, 2,4 GHz Alkalmazások: Operációs rendszer: iOS 7 vagy újabb verzió (pl. iPhone 4S, iPhone 5, iPhone 5C, iPhone 5S, iPhone 6, iPhone 6 Plus, Harmadik generációs iPad, Negyedik generációs iPad, iPad Air, iPad Air 2, Ötödik generációs iPod touch), Android 4.1 vagy újabb

### Objektív

 $\bigoplus$ 

Fókusz üzemmód: Rögzített Látószög (átlós): 102 fok Éjszakai mód: Infravörös LED, 4 méter

### Érzékelők

Környezetifény-érzékelő Infravörös LED Infravörös tartomány: 4 méter

### Videó

### Resolution

Folyamatos adattovábbítás Wi-Fi-n keresztül: 720p (Nagy felbontás) Videoformátum: H. 264

### **Hang**

Bemenet: Nagy érzékenységű mono mikrofon Kimeneti teljesítmény: 0,5 W

### SK

### Všeobecné informácie

### Sieťový adaptér AC

Model: HNB050150 $X$  ( $X = E$ , B, A, C, U, J, K a C) napájací adaptér s priamym pripojením s výstupným konektorom USB a typom zástrčky pre rôzne krajiny

(E = zástrčka pre EÚ, B = zástrčka pre Spojené kráľovstvo, A = zástrčka pre Austráliu, U = zástrčka pre USA, J = zástrčka pre Japonsko, K= zástrčka pre Kóreu, C = zástrčka pre Čínu) Vstup: AC 100 – 240V~ 50/60 Hz, 0,35 A MAX Výstup: 5V DC, 1,5 A Možnosti pripojenia: Wi-Fi 802.11 b/g/n, 2,4 GHz Aplikácie: Platforma: iOS 7 alebo novšia (vrátane iPhone 4S, iPhone 5, iPhone 5C, iPhone 5S, iPhone 6, iPhone 6 Plus, iPad 3. generácie, iPad 4. generácie, iPad Air, iPad Air 2, iPod touch 5. generácie), Android 4.1 alebo novší

### Objektív

Režim zaostrenia: Pevný Pozorovací uhol (priečne): 102 stupňov Nočný režim: Infračervené LED, 4 metre

### Snímače

Senzor okolitého svetla Infračervené LED Dosah infračerveného snímania: 4 metre

### Video

### Rozlíšenie

Prúdový prenos cez Wi-Fi: 720p (vo vysokom rozlíšení) Formát videa: H. 264

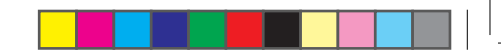

### Zvuk

Vstup: Mono mikrofón s vysokou citlivosťou Výstupný výkon: 0,5 W

### KZ

### Жалпы ақпарат

### Айнымалы ток адаптері

Үлгі: HNB050150X (X = E, B, A, C, U, J, K және C) USB шығыс терминалы мен түрлі елдегі аша түрі бар тікелей жалғау қуат адаптері (E = ЕО ашасы,  $B = KK$  ашасы,  $A = A$ встралия ашасы,  $U = AK$ Ш ашасы,  $J = x$ апон ашасы,  $K = x$ орей ашасы,  $C = x$ ытай ашасы) Кіріс: 100-240 В~ 50/60 Гц, ең жоғ. 0,35 A

Байланыс мүмкіндігі: Wi-Fi 802.11 b/g/n, 2,4 ГГц Қолданбалар: Платформа: iOS 7 немесе одан кейінгі (оның ішінде iPhone 4S, iPhone 5, iPhone 5C, iPhone 5S, iPhone 6, iPhone 6 Plus, iPad 3rd generation, iPad 4th generation, iPad Air, iPad Air 2, iPod touch 5th generation), Android 4.1 немесе одан кейінгі

Шығысы: 5 В тұрақты ток; 1,5 A

### Объектив

Фокус режимі: Бекітілген Көру бұрышы (диагональ): 102 градус Түн режимі: ИҚ ЖШД, 4 метр

### Сенсорлар

Сыртқы жарықты қабылдағыш ИҚ ЖШД ИҚ ауқымы: 4 метр

### Бейне

### Шешім

Wi-Fi арқылы жіберу: 720p (жоғары айқындылық) Бейне пішін: H. 264

### Дыбыс

Кіріс: Сезімталдығы жоғары моно микрофон Шығыс қуаты: 0,5 Вт

### UA

### Загальна інформація

Адаптер змінного струму

Модель: HNB050150X (X = E, B, A, C, U, J, K та C) адаптер живлення для безпосереднього підключення з вихідним роз'ємом USB і типом штекера для різних країн (E = штекер для Європи, B = штекер для Великобританії, A = штекер для Австралії, U = штекер для США, | = штекер для Японії, K= штекер для Кореї, C = штекер для Китаю) Вхід: змінний струм 100–240 В, 50/60 Гц; макс. 0,35 А Вихід: постійний струм 5 В, 1,5 А

Під'єднання: Wi-Fi 802,11 b/g/n, 2,4 ГГц Додатки: Платформа: iOS 7 або пізнішої версії (включаючи iPhone 4S, iPhone 5, iPhone 5C, iPhone 5S, iPhone 6, iPhone 6 Plus, iPad 3rd generation, iPad 4th generation, iPad Air, iPad Air 2, iPod touch 5th generation), Android 4.1 або пізнішої версії

### Об'єктив

 $\bigcirc$ 

Режим фокусу: Фіксований Кут огляду (по-діагоналі): 102 градуси Нічний режим: Інфрачервоний світлодіодний, 4 метри

### Сенсори

Сенсор зовнішньої підсвітки Інфрачервоний світлодіодний ІЧ діапазон: 4 метри

### Відео

Розподільна здатність Передача даних через Wi-Fi: 720p (висока чіткість) Відеоформат: H. 264

### Звук

Вхід: Високочутливий мономікрофон Вихідна потужність: 0,5 Вт

 $\bigoplus$ 

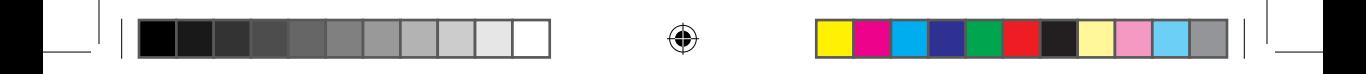

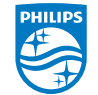

2015 © Gibson Innovations Limited. All rights reserved.

This product has been manufactured by, and is sold under the responsibility of Gibson Innovations Ltd., and Gibson Innovations Ltd. is the warrantor in relation to this product.

Philips and the Philips Shield Emblem are registered trademarks of Koninklijke Philips N.V. and are used under license from Koninklijke Philips N.V.

M120E\_M120G\_10.2\_QSG\_V3.0 wk1518.1

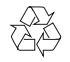

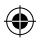

### Always there to help you

Register your product and get support at

www.philips.com/support

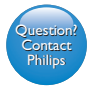

In.Sight+ M120E In.Sight+ M120G

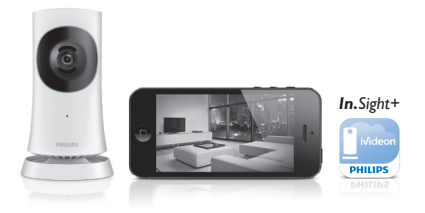

Manuale utente

Gebruiksaanwijzing

Benutzerhandbuch

Instrukcja obsługi

Manual do utilizador

Användarhandbok

# **PHILIPS**

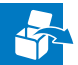

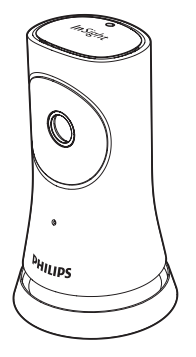

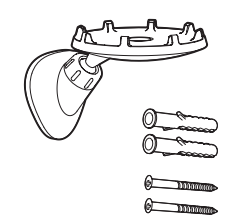

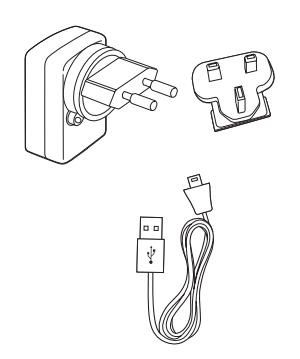

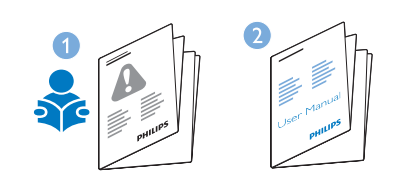

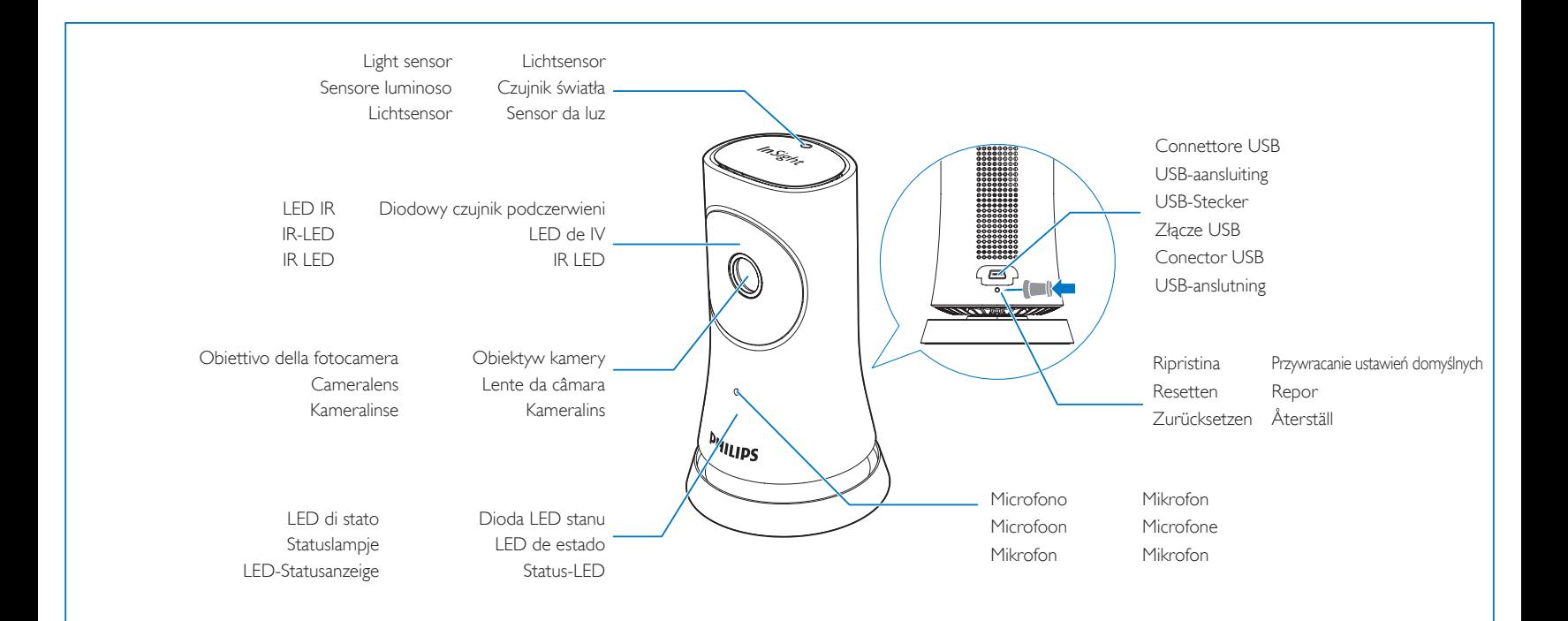

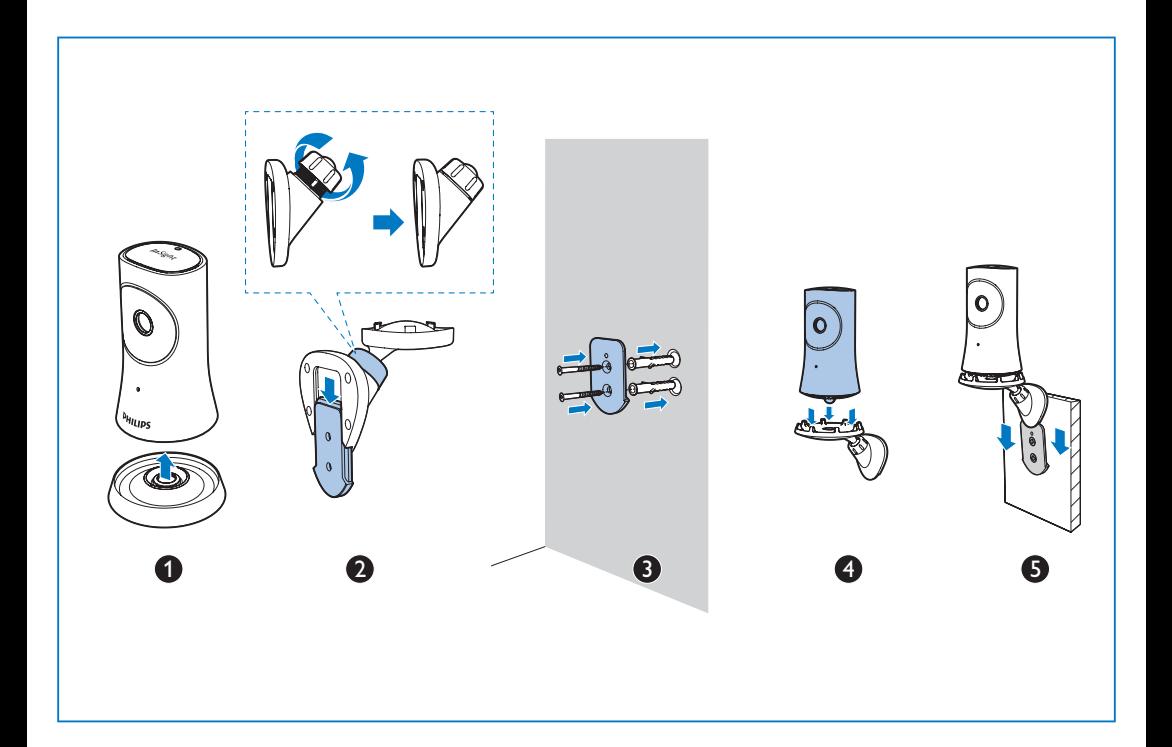

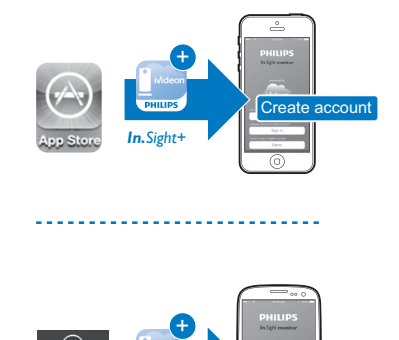

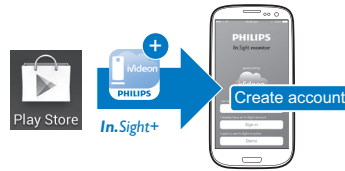

Collegare il monitor il più vicino possibile al router wireless per una connessione ottimale.

- NL Sluit de babyfoon zo dicht mogelijk bij uw draadloze router aan voor de beste verbinding.
- DE Schließen Sie die Kamera so nahe wie möglich am WLAN-Router an, um eine optimale Verbindung sicherzustellen.
- PL W celu zapewnienia optymalnej łączności podłącz monitor jak najbliżej routera bezprzewodowego.
- PT Ligue o sistema de monitorização o mais próximo possível do seu router sem fios para assegurar a melhor ligação.
- SV Koppla in monitorn så nära den trådlösa routern som möjligt för bästa anslutning.

# $\bullet$

Za pośrednictwem aplikacji Philips In. Sight+ podłącz monitor do tej samej sieci Wi-Fi, co urządzenie.

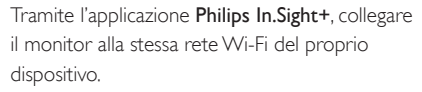

Seguire le istruzioni visualizzate per completare la configurazione. Collegato: la spia verde è sempre accesa.

Verbind de monitor via de Philips In.Sight+-app met hetzelfde Wi-Fi-netwerk als uw apparaat. Volg de instructies op het scherm om het instellen te voltooien. Aangesloten: lampje brandt continu groen.

Scaricare e installare l'applicazione Philips In.Sight+. .

Pobierz i zainstaluj aplikację Philips In.Sight+. .

> Verbinden Sie die Kamera über die Philips In.Sight+-App mit demselben WiFi-Netzwerk wie Ihr Gerät.

Ladda ned och installera appen Philips In. Sight+. .

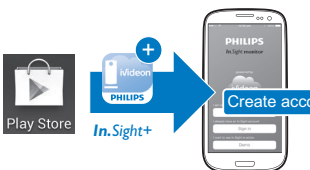

Befolgen Sie die Anweisungen auf dem Bildschirm, um die Einrichtung abzuschließen. Verbindung hergestellt: Die grüne Anzeige leuchtet dauerhaft.

Postępuj zgodnie z instrukcjami wyświetlanymi na ekranie, aby ukończyć konfigurację. Połączono: wskaźnik świeci na zielono w sposób ciągły.

Através da aplicação Philips In.Sight+, ligue o sistema de monitorização à mesma rede Wi-Fi que o seu dispositivo. Siga as instruções no ecrã para concluir a configuração. Ligado: luz verde mantém-se continuamente acesa.

Via appen Philips In.Sight+ ansluter du monitorn till samma Wi-Fi-nätverk som enheten. Slutför konfigurationen genom att följa instruktionerna på skärmen. Ansluten: Den gröna lampan lyser med ett fast sken.

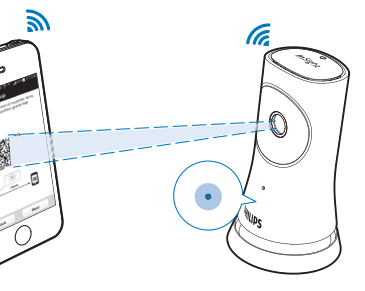

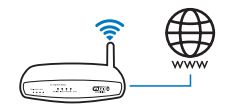

Download en installeer de Philips In.Sight+-app.

Laden Sie die Philips In.Sight+-App herunter, und installieren Sie sie.

Transfira e instale a aplicação Philips In.Sight+ .

**Configurazione** 

Configuratie Konfiguracja Konfiguration Einstellung Configuração

 $\overline{\overline{\phantom{0}}}$  $|0\rangle$ 

 $\bigoplus$ 

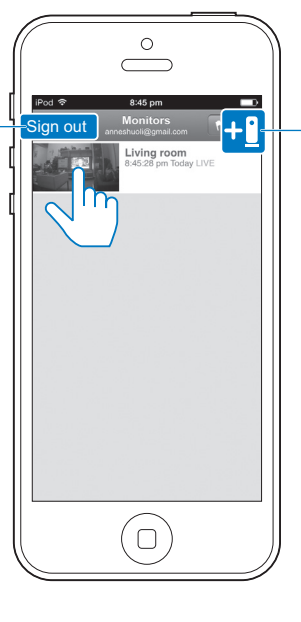

- Assicurarsi che il proprio dispositivo sia connesso alla rete Wi-Fi o a quella mobile 3G/4G. Con il 3G/4G è possibile incorrere in addebiti da parte dell'operatore di rete per i dati utilizzati.
- NL Zorg ervoor dat uw apparaat is verbonden met Wi-Fi of een mobiel 3G/4G-netwerk. Bij gebruik van een 3G/4G-netwerk worden mogelijk kosten in rekening gebracht door uw provider.
- DE Vergewissern Sie sich, dass Sie Ihr Gerät mit einem WiFi- oder 3G-/4G-Mobilfunknetz verbunden haben. Bei einer Verbindung über 3G/4G können über Ihren Dienstanbieter Kosten für die Datenübertragung anfallen.
- Upewnij się, że urządzenie jest podłączone do sieci Wi-Fi lub sieci mobilnej 3G/4G. W przypadku korzystania z sieci 3G/4G przesyłanie danych może wiązać się z opłatami na rzecz operatora.
- Assegure-se de que o seu dispositivo está ligado ao Wi-Fi ou a uma rede móvel 3G/4G. Se utilizar a rede 3G/4G, o operador de rede pode cobrar taxas de transferência de dados.
- SV Se till att enheten är ansluten till Wi-Fi eller ett mobilt 3G/4Gnätverk. Nätverksoperatören kan kräva en avgift för användning av 3G/4G.

Aggiunta di altri monitor Meer babyfoons toevoegen Hinzufügen weiterer Monitore Dodawanie kolejnych monitorów Adicionar mais pontos de monitorização Lägg till fler monitorer

Uscita dall'account Verlaat het account Konto verlassen Wychodzenie z konta Sair da conta Stäng kontot

# Visione e ascolto

Kijk en luister **Staat ook verbannige van die staat verbannige van die Staat verbannige van die Staat verbannige v** Sehen und hören von Ver e ouvir

Consente di accedere all'elenco dei monitor Ga naar de lijst met babyfoons Wechseln zur Liste der Monitore Przechodzenie do listy monitorów Mudar para a lista de pontos de monitorização Växla till listan över monitorer.

Settings menu Menuen Indstillinger Μενού Ρυθμίσεων Menú de ajustes Menu de réglages Asetusvalikko

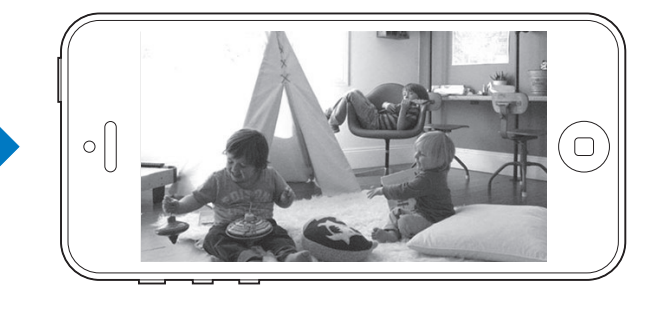

- Qualità video sul dispositivo / Videokwaliteit naar apparaat / Video-Qualität auf das Gerät / Jakość obrazu do urządzenia / Qualidade de vídeo para o dispositivo / Videokvalitet till enheten
- Qualità video dal monitor / Videokwaliteit van babyfoon / Video-Qualität von der Kamera / Jakość obrazu z monitora / Qualidade de vídeo a partir do sistema de monitorização / Videokvalitet från monitorn
- Rilevamento dei movimenti / Bewegingsmelder / Bewegungserkennung / Wykrywanie ruchu / Detecção de movimentos / Rörelseavkänning
- Rilevamento audio / Geluidsdetectie / Geräuscherkennung / Wykrywanie dźwięku / Detecção de som / Ljudavkänning
- Rivelamento online/offline / Online/Offline detectie / Online-/Offline-Erkennung / Wykrywanie w trybie online/offline / Detecção de estado online/offline / Avkänning online/offline

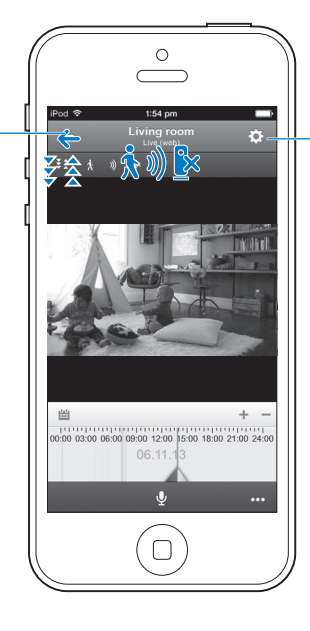

### Qualità video/visione notturna Videokwaliteit/Nachtzicht / Video-Qualität/Nachtsicht / Jakość obrazu /tryb noktowizyjny / Qualidade de vídeo/ Visão nocturna / Videokvalitet/mörkerseende

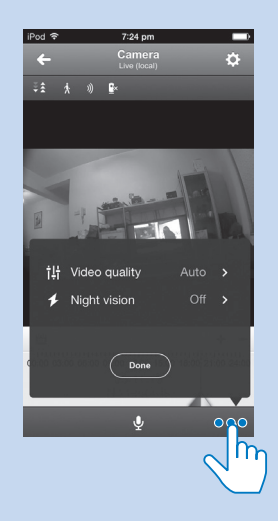

In Qualità video, impostando le opzioni su Basso o Medio è possibile ottimizzare le prestazioni dello streaming video in ambienti con una ricezione di rete bassa. In Night vision (Visione notturna) Autom.: il monitor determina le impostazioni migliori per la visione notturna. On/ Off: consente di abilitare o disabilitare la visione notturna.

In Videokwaliteit kunt u bij een slecht netwerk de videokwaliteit mogelijk verbeteren door deze in te stellen op Low (Laag) of Mid (Midden). Nachtzicht:

Auto (Automatisch): de babyfoon bepaalt de beste instelling voor nachtzicht. On (Aan)/Off (Uit): nachtzicht in- of uitschakelen.

Im Menü Video-Qualität, kann das Einstellen einer niedrigen oder mittleren Video-Qualität die Leistung bei der Video-Übertragung bei einer schlechten Netzwerkverbindung verbessern. Im Modus Nachtsicht: Auto: Die Kamera legt die beste Einstellung für die Nachtsicht fest. Ein/Aus: Schalten Sie die Nachtsicht ein oder aus.

Wybranie w obszarze lakość obrazu ustawienia Niska lub Średnia może usprawnić przesyłanie obrazu w przypadku sieci o niskiej przepustowości. W obszarze Tryb noktowizyjny: Auto: monitor wybiera optymalne ustawienie dla trybu noktowizyjnego. Wł./Wył.: włączanie lub wyłączanie trybu noktowizyjnego.

Em Qualidade de vídeo, a alteração da qualidade de vídeo para Baixo ou Intermédio pode melhorar o desempenho de transmissão de vídeo em ambientes com rede fraca. Em Visão nocturna, Automático: o sistema de monitorização determina a melhor definição para a visão nocturna. Ligado/ Desligado: Para activar ou desactivar a visão nocturna.

Vid svag nätverksanslutning kan du få bättre videoströmning genom att ställa in Videokvalitet på Låg eller Mellan. I mörkerseende, Auto: Monitorn känner av den bästa inställningen för mörkerseendet. På/av: Slå på eller stäng av mörkerseendet.

### Push to talk Indrukken om te spreken / Push-To-Talk / Tryb Push to Talk (Naciśnij i mów) / Premir para falar / Push to Talk (tryck för tal)

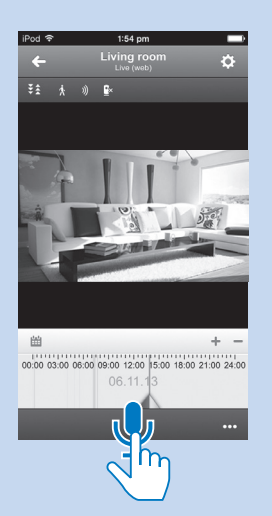

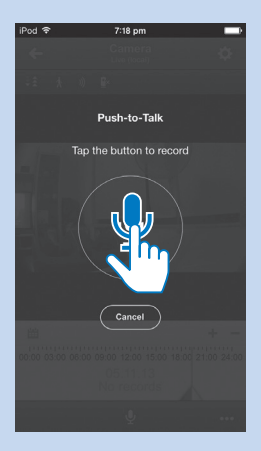

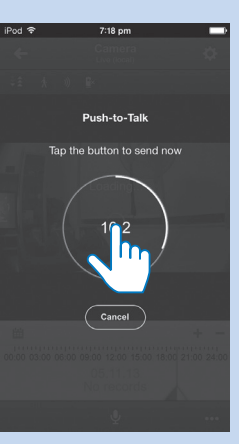

È possibile inviare messaggi vocali al monitor.

U kunt spraakberichten naar de babyfoon sturen.

Sie können Sprachnachrichten an die Kamera senden.

Istnieje możliwość wysyłania wiadomości głosowych do monitora.

Pode enviar mensagens de voz para o sistema de monitorização.

Du kan skicka röstmeddelanden till monitorn.

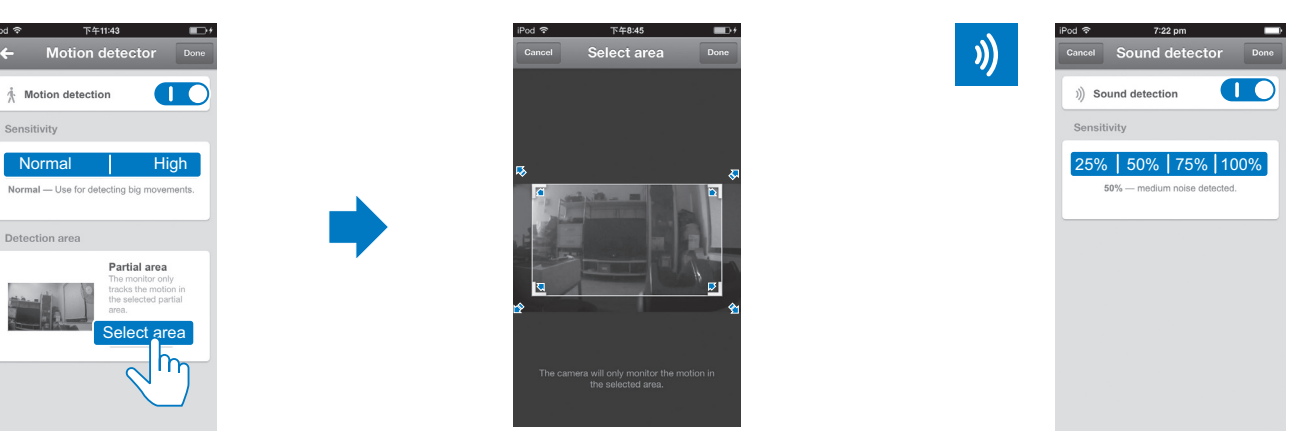

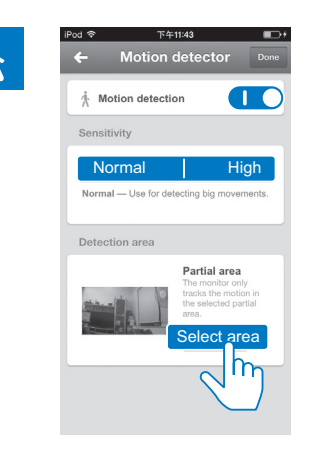

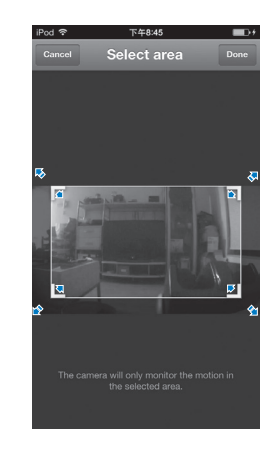

Impostazione delle notifiche

- Le notifiche audio e di movimento tengono informati su eventuali modifiche all'interno della casa. Seleziona il livello di sensibilità desiderato. Per utilizzare gli avvisi di movimento di notte, assicurarsi che le fonti di illuminazione forniscano una quantità di luce sufficiente per rilevare i movimenti.
- NL Bewegings- en geluidsmeldingen houden u op de hoogte van de thuissituatie. Stel het gevoeligheidsniveau in naar uw wensen.

Om de bewegingsmelding 's nachts te kunnen gebruiken, dient u ervoor te zorgen dat er voldoende licht is om bewegingen te detecteren.

DE Bewegungs- und Geräuschbenachrichtigungen halten Sie über Veränderungen in Ihrem Zuhause auf dem Laufenden. Stellen Sie die Empfindlichkeit je nach Bedarf ein.

Um die Bewegungserkennung auch nachts einzusetzen, vergewissern Sie sich, dass Lichtquellen für ausreichend Beleuchtung sorgen, um Bewegungen zu erkennen.

- PL Powiadomienia o wykryciu ruchu lub dźwięku informują o zdarzeniach mających miejsce w domu. Wybierz żądany poziom czułości. Aby korzystać z funkcji wykrywania ruchu w nocy, upewnij się, że oświetlenie w pomieszczeniu jest wystarczające do wykrywania ruchu.
- PT As notificações de movimento e som informam-no sobre as alterações ocorridas em casa. Seleccione o nível de sensibilidade conforme necessário. Para utilizar a detecção de movimento à noite, assegure-se de que possui fontes de luz capazes de proporcionar a iluminação necessária para detectar movimentos.

SV Med meddelanden för rörelse och ljud kan du hålla uppsikt över hemmet. Välj känslighetsnivå efter behov. Om du använder rörelseavkänning på natten ska du se till att ljuskällorna avger tillräckligt mycket ljus för att känna av rörelse.

Meldingen instellen Ustawianie powiadomień Ställ in meddelanden Einrichten von Benachrichtigungen Enviar notificações

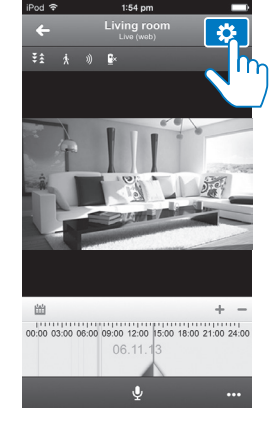

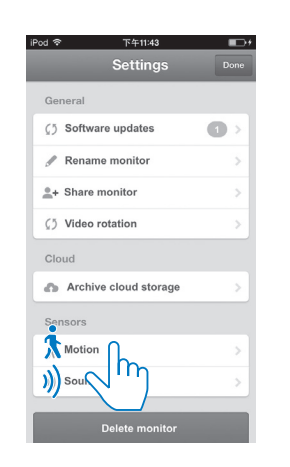

# Aggiornamento del software del monitor

De babyfoonsoftware bijwerken / Aktualisierung der Kamerasoftware / Aktualizacja oprogramowania monitora / Actualizar o software do sistema de monitorização / Uppdatera programvaran för monitorn

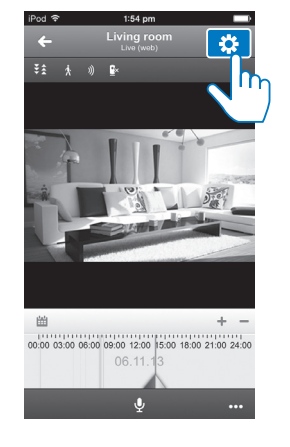

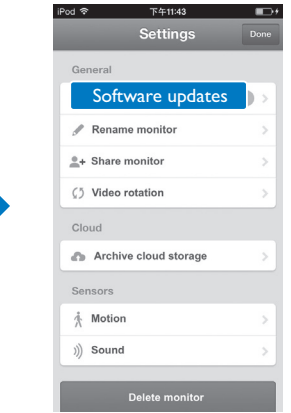

- IT Tramite l'applicazione Philips In.Sight+, è possibile ricevere notifiche di eventuali aggiornamenti software. Attenersi alle istruzioni sullo schermo per aggiornare il software.
- NL Via de Philips In.Sight+-app wordt u op de hoogte gehouden van software-updates. Volg de instructies op het scherm om de software bij te werken.
- DE Sie erhalten über die Philips In.Sight+-App Benachrichtigungen über Softwareaktualisierungen. Befolgen Sie die Bildschirmanweisungen, um die Software zu aktualisieren.
- PL Aplikacja Philips In.Sight+ umożliwia odbieranie powiadomień dotyczących aktualizacji oprogramowania. Postępuj zgodnie z instrukcjami wyświetlanymi na ekranie, aby zaktualizować oprogramowanie.
- PT Através da aplicação Philips In. Sight+, receberá notificações sobre actualizações de software. Siga as instruções no ecrã para actualizar o software.
- SV Via appen Philips In.Sight+ kan du få meddelanden om programvaruuppdateringar. Följ instruktionerna på skärmen för att uppdatera programvaran.

# Condivisione del monitor

De babyfoon delen Udostępnianie monitora Dela monitorn Freigeben der Kamera Partilhar o sistema de monitorização

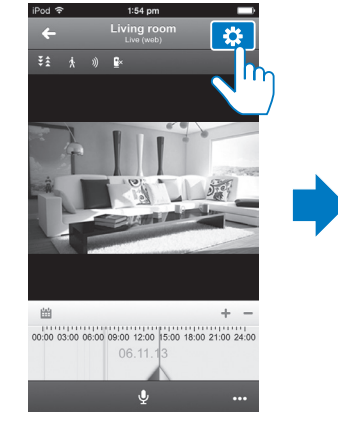

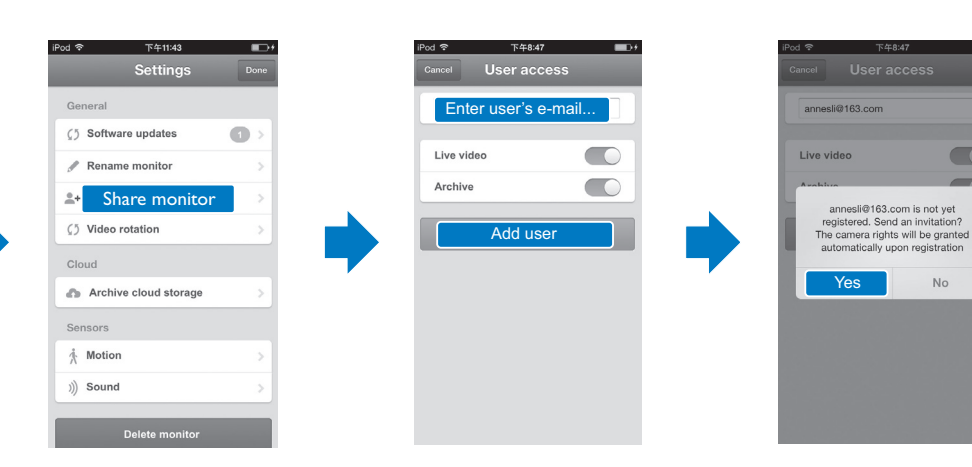

- IT Seguire le istruzioni su schermo per accedere ad una e-mail. Viene inviato un invito al destinatario. Il destinatario deve scaricare e installare l'applicazione Philips In. Sight+, quindi dovrà creare un account.
- NL Volg de instructies op het scherm om een e-mailadres in te voeren. Er wordt een uitnodiging naar de ontvanger verzonden. De ontvanger dient de Philips In.Sight+-app te downloaden en installeren, en een account te maken.
- DE Folgen Sie den Anweisungen auf dem Bildschirm, um eine E-Mail einzugeben. Der Empfänger erhält eine Einladung. Der Empfänger muss die Philips In.Sight+- App herunterladen und installieren und dann ein Konto erstellen.
- PL Postępuj zgodnie z instrukcjami wyświetlanymi na ekranie, aby wprowadzić adres e-mail. Zaproszenie zostaje wysłane do adresata. Odbiorca wiadomości musi pobrać i zainstalować aplikację Philips In.Sight+, a następnie utworzyć konto.
- Siga as instruções no ecrã para introduzir um endereço de correio electrónico. É enviado um convite ao destinatário. O destinatário tem de transferir e instalar a aplicação Philips In. Sight+ e, em seguida, criar uma conta.
- SV Öppna ett e-postmeddelande genom att följa instruktionerna på skärmen. En inbjudan skickas till mottagaren. Mottagaren behöver ladda ned och installera appen Philips In.Sight+ och sedan skapa ett konto.

# Visualizzazione delle notifiche (tramite sottoscrizione)

## Visualizzazione di un evento per data

### Notifica di movimento con registrazione video Bewegingsmelding bij video-opname Bewegungsbenachrichtigung mit Video-Aufnahme Powiadomienie o wykryciu ruchu z nagraniem wideo Notificação de movimento com gravação de vídeo Rörelsemeddelanden med videoinspelning

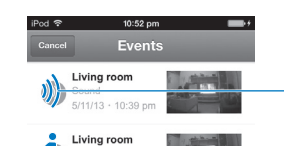

Living room<br>Sound<br> $\begin{bmatrix} 5/11/13 & 10.37 \text{ pm} \end{bmatrix}$ Living room **Exercise Living room**<br>
S/11/13 · 10:24 pm

Notifica audio con registrazione video Geluidsmelding bij video-opname Geräuschbenachrichtigung mit Video-Aufnahme Powiadomienie o wykryciu dźwięku z nagraniem wideo Notificação de som com gravação de vídeo Ljudmeddelanden med videoinspelning

Toccare per visualizzare la registrazione video Raak aan om een video-opname te bekijken Tippen, um Video-Aufnahme anzusehen Dotknij, aby obejrzeć nagranie wideo Tocar para ver gravação de vídeo Tryck så visas videoinspelning

1. Toccare per selezionare la data nel calendario. 2. Toccare per allargare o ridurre la barra del tempo. 3. Toccare per selezionare il periodo nel tempo; se necessario scorrere a sinistra o destra.

1. Raak aan om datum in kalender te selecteren. 2. Raak aan om de tijdsbalk te vergroten of te verkleinen.

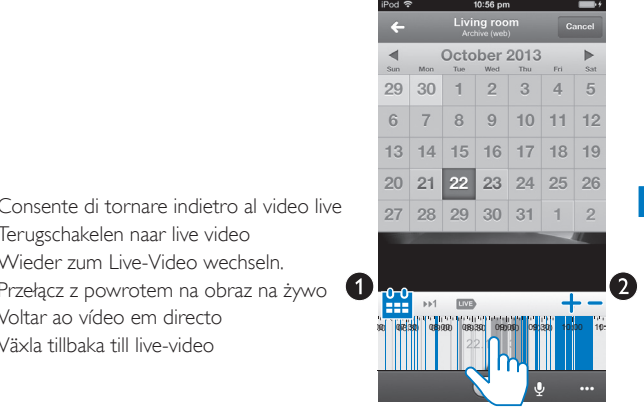

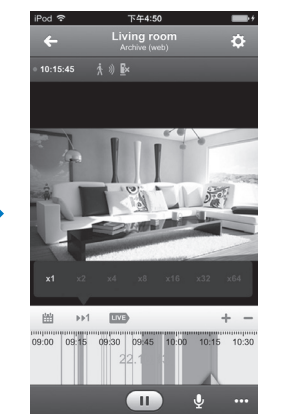

3. Raak indien gewenst de tijdselectiepunten aan en beweeg ze naar links of rechts.

- 1. Tippen, um Datum im Kalender auszuwählen
- 2. Tippen, um die Zeitleiste zu vergrößern oder zu verkleinern
- 3. Tippen, um den Zeitpunkt auszuwählen; ggf. nach rechts oder links blättern

1. Dotknij, aby wybrać datę w kalendarzu. 2. Dotknij, aby powiększyć lub zmniejszyć pasek czasu. 3. Dotknij, aby wybrać punkt czasowy; w razie potrzeby przesuń palcem w lewo lub w prawo.

Gebeurtenissen op datum bekijken Wyświetlanie zdarzeń wg daty Visa händelser efter datum Ereignisse nach Datum ansehen Ver eventos por data

1. Tocar para seleccionar uma data no calendário. 2. Tocar para aumentar ou reduzir a barra do tempo. 3. Toque para seleccionar um período de tempo: deslize o dedo para a esquerda ou direita, se necessário.

1. Tryck och välj datum i kalendern. 2. Tryck så förstoras eller förminskas tidsfältet. 3. Tryck om du vill välja tidpunkten. Dra till höger eller vänster om det behövs.

Avvio o messa in pausa dei video archiviati Speel gearchiveerde video-opnamen af of pauzeer deze Archiviertes Video starten oder pausieren Uruchamianie lub wstrzymywanie odtwarzania zarchiwizowanego nagrania wideo Iniciar ou colocar em pausa o vídeo arquivado Starta eller pausa arkiverad video

Terugschakelen naar live video

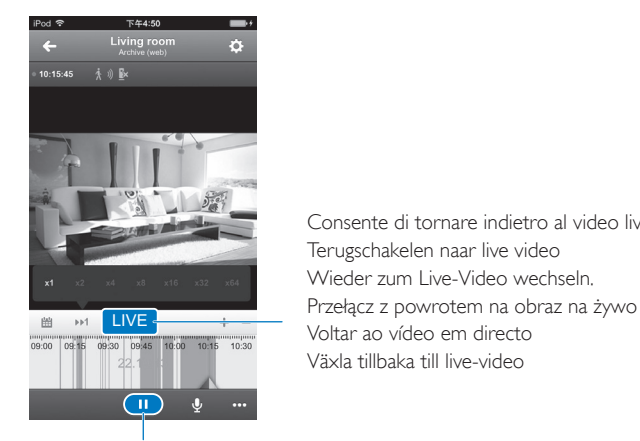

Notifica monitor online/offline Online/Offline melding van babyfoon Online-/Offline-Benachrichtigung der Kamera Powiadomienie online/offline monitora Notificação de estado online/offline do sistema de monitorização Meddelande för online-/offline-läge för monitorn

### Elenco delle notifiche

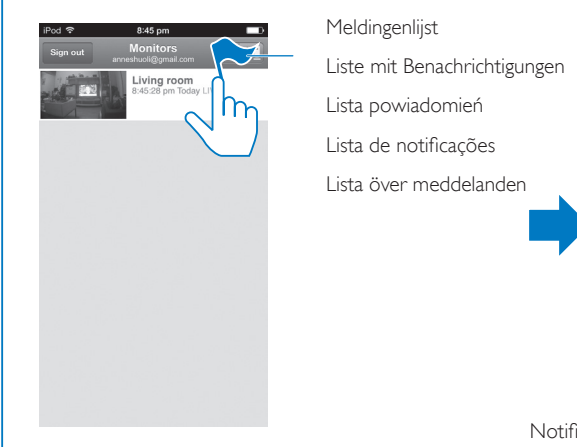

Meldingen bekijken (met abonnement) Wyświetlanie powiadomień (za pośrednictwem subskrypcji) Visa meddelanden (via prenumeration) Ansehen von Benachrichtigungen (über Abonnement) Visualização de notificações (através de subscrição)

IT

Specificaties Dane techniczne Specifikationer<br>Specifiche Technische-Daten Especificações

### Informazioni generali

### Alimentatore CA

Modello: HNB050150X  $(X = F, B, A, C, U, I, K \in C)$ un alimentatore ad inserimento diretto con terminale di uscita USB e una spina per un altro paese (E = spina UE, B = spina Regno Unito, UN  $=$  spina Australia,  $U =$  spina Stati Uniti,  $I =$  spina  $Giappone, K = spina$  Corea,  $C = spina$  Cina) Ingresso: CA 100-240 V ~, 50/60 Hz, 0,35 A MAX; Uscita: 5 V CC 1,5 A

Ingresso: Microfono mono ad alta sensibilità Potenza in uscita: 0.5 W

Connettività: Wi-Fi 802,11 b/g/n, 2,4 GHZ App: Piattaforma: iOS 6 o versione successiva (escluso iPhone 4S, iPad 2, iPod touch 4 o versioni precedenti), Android 2.3 o versione successiva

### **Obiettivo**

Modalità di messa a fuoco: Fissa Angolo di visualizzazione (diagonale): 102 gradi Modalità notte : LED IR, 4 metri

Model:  $HNR050150X$  ( $X = F$ , B, A, C, U, I, K en C) Een rechtstreeks aan te sluiten adapter met USB-uitvoer en een verschillend stekkertype per regio ( $E =$  stekker EU,  $B =$  stekker VK,  $A =$  stekker Australië,  $U =$  stekker VS,  $I =$  stekker Japan, K= stekker Korea, C = stekker China) Invoer: AC 100 - 240 V~ 50/60 Hz, 0,35 A MAX Uitgang: 5 V DC, 1,5 A Connectiviteit: Wi-Fi 802.11 b/g/n, 2,4 GHz

### Sensori

Sensore di luce dell'ambiente LED IR Gamma IR: 4 metri

# Technische Daten Especificações

Tryb regulacji ostrości : Stały Kąt widzenia (po przekątnej): 102 stopnie Tryb nocny: Diodowy czujnik podczerwieni, metry

### **Czujniki**

### Video

Risoluzione Riproduzione mediante Wi-Fi: 720 p (alta definizione) Formato video: H. 264

### Audio

### NL

### Algemene informatie

Weiście: Mikrofon monofoniczny o wysokiej czułości Moc wyjściowa: 0,5 W

### Netspanningsadapter

Modell: HNB050150 $X$  ( $X = E$ , B, A, C, U, J, K, und C)

Modelo:  $HNB050150X$  ( $X = E$ , B, A, C, U, I, K e C) um transformador de ligação directa com terminal de saída USB e um tipo diferente de ficha de país  $(F = ficha$  da UE,  $B = ficha$  do Reino Unido,  $A = f$ ficha da Austrália,  $U =$  ficha dos  $FUA$ ,  $I =$  ficha japonesa, K = ficha coreana, C = ficha da China) Entrada: 100-240V~ CA, 50/60 Hz, 0,35 A MÁX. Saída: 5V CC, 1,5 A

Apps: Platform: iOS 6 of hoger (met uitzondering van de iPhone 4S, iPad 2, iPod touch 4 of eerdere versies), Android 2.3 of hoger

Modo de focagem: Fixo Ângulo de visualização (diagonal): 102 graus Modo nocturno: LED de IV, 4 metros

### **Sensores**

Czujnik jasności otoczenia Diodowy czujnik podczerwieni Zasięg czujnika podczerwieni: 4 metry

### **Wideo**

### Rozdzielczość

Przesyłanie strumieniowe za pomocą Wi-Fi: 720p (wysoka rozdzielczość) Format obrazu wideo: H. 264

### **Audio**

### Lens

Modell:  $HNB050150X$  ( $X = E$ , B, A, C, U, I, K och C)

Scherpstelmodus: Vast Kijkhoek (diagonaal): 102 graden Nachtmodus: IR LED, 4 meter

### Sensoren

### Omgevingslichtsensor IR-LED IR-bereik: 4 meter

### **Video**

Resolutie Streamen via Wi-Fi: 720p (High Definition) Videoformaat: H. 264

### **Audio**

Input: Zeer gevoelige monomicrofoon Uitgangsvermogen: 0,5 W

### DE

### Allgemeine Informationen

### Netzteil

PT

### Informações gerais

### Transformador de CA

Model: HNB050150X ( $X = E$ , B, A, C, U, J, K i C) bezpośrednio podłączany zasilacz sieciowy z gniazdem USB i wtyczką odpowiadającą standardom obowiązującym w danym kraju (E = Europa,  $B =$  Wielka Brytania,  $A =$  Australia,  $U =$ Stany Ziednoczone, J = Japonia, K = Korea, C = Chiny)

Ingång: Mycket känslig monomikrofon  $U$ teffekt:  $0.5 W$ 

Conectividade: Wi-Fi 802.11 b/g/n, 2,4 GHz Aplicações: Plataforma: iOS 6 ou posterior (excluindo iPhone 4S, iPad 2, iPod touch 4 ou versões anterior), Android 2.3 ou posterior

### **Lente**

Sensor de luz ambiente LED de IV

Alcance de IV: 4 metros

einen Direct Plug-In-Adapter mit USB-Ausgang und einem anderen Ländersteckertyp (E = EU-Stecker,  $B =$  Stecker für GB,  $A =$  Stecker für Australien, U = Stecker für USA,  $I =$  Stecker für Japan,  $K =$  Stecker für Korea, C = Stecker für China) Eingangsleistung: AC 100 bis 240 $V \sim$ , 50/60 Hz, 0,35 A MAX Ausgangsleistung: 5V DC, 1,5 A Anschlüsse:Wi-Fi 802.11 b/g/n, 2,4 GHz Apps: Plattform: iOS 6 oder höher (ausgenommen iPhone 4S, iPad 2, iPod touch 4 oder frühere Versionen), Android 2.3 oder höher

### Fokusmodus: Fix-

Betrachtungswinkel (diagonal): 102 Grad Nachtmodus: IR LED, 4 Meter

### **Objektiv**

### Sensoren

Umgebungslichtsensor IR LED IR-Bereich: 4 Meter

### Vídeo

Resolução

Transmissão via Wi-Fi: 720p (alta definição) Formato de vídeo: H. 264

### Áudio

Entrada: Microfone mono de alta sensibilidade Potência de saída: 0,5 W

### SV

### Allmän information

### **Nätadapter**

en nätadapter för direktanslutning med USB-utgång och en kontakttyp för ett annat land (E = EU, B = Storbritannien,  $A =$  Australien,  $U = USA$ ,  $J =$  Japan  $K =$  Korea,  $C =$  Kina) Ineffekt: AC 100–240V~ 50/60 Hz, 0,35 A (max) Uteffekt: 5V DC, 1,5 A

Anslutningar: Wi-Fi 802.11 b/g/n, 2,4 GHz Appar: Plattform: iOS 6 eller senare (exklusive iPhone 4S, iPad 2, iPod touch 4 eller tidigare versioner), Android 2.3 eller senare

### **Lins**

### Video

### Auflösung

Streaming über WiFi: 720p (High Definition) Videoformat: H. 264

### **Audio**

Input: Hochempfindliches Mono-Mikrofon Ausgangsleistung: 0,5 W

### PL Informacje ogólne

### Zasilacz sieciowy

Napięcie wejściowe: prąd przemienny 100–240V~, 50/60 Hz, 0,35 A maks.

Napięcie wyjściowe: prąd stały 5V, 1,5 A Połączenia: Wi-Fi 802.11 b/g/n, 2,4 GHz Aplikacje: Platforma: system iOS 6 lub nowszy (z wyłączeniem urządzeń iPhone 4S, iPad 2, iPod touch 4 i wcześniejszych wersji), system Android 2.3 lub nowszy

### **Obiektyw**

Fokusläge: Fast Visningsvinkel (diagonalt): 102 grader Nattläge: IR LED, 4 meter

### Sensorer

Sensor för omgivande ljus IR LED IR-området: 4 meter

### Video

Resolution (Upplösning) Strömma genom WiFi: 720p (HD) Videoformat: H. 264

### Ljud

powered by

## ivideon

### Always there to help you

Register your product and get support at

www.philips.com/support

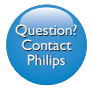

In.Sight+ M120E In.Sight+ M120G

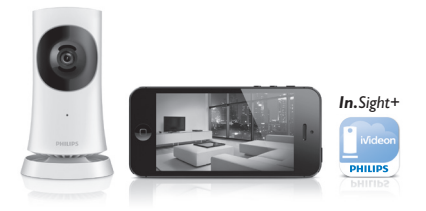

Руководство пользователя

Příručka pro uživatele

Felhasználói kézikönyv

Príručka užívateľa

Қолданушының нұсқасы

Посібник користувача

# PHILIPS

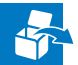

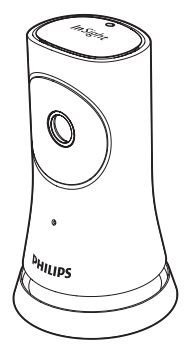

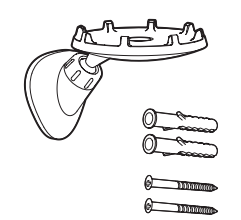

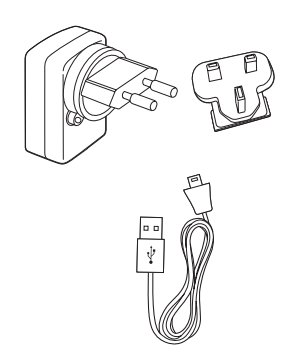

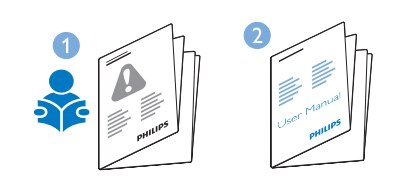

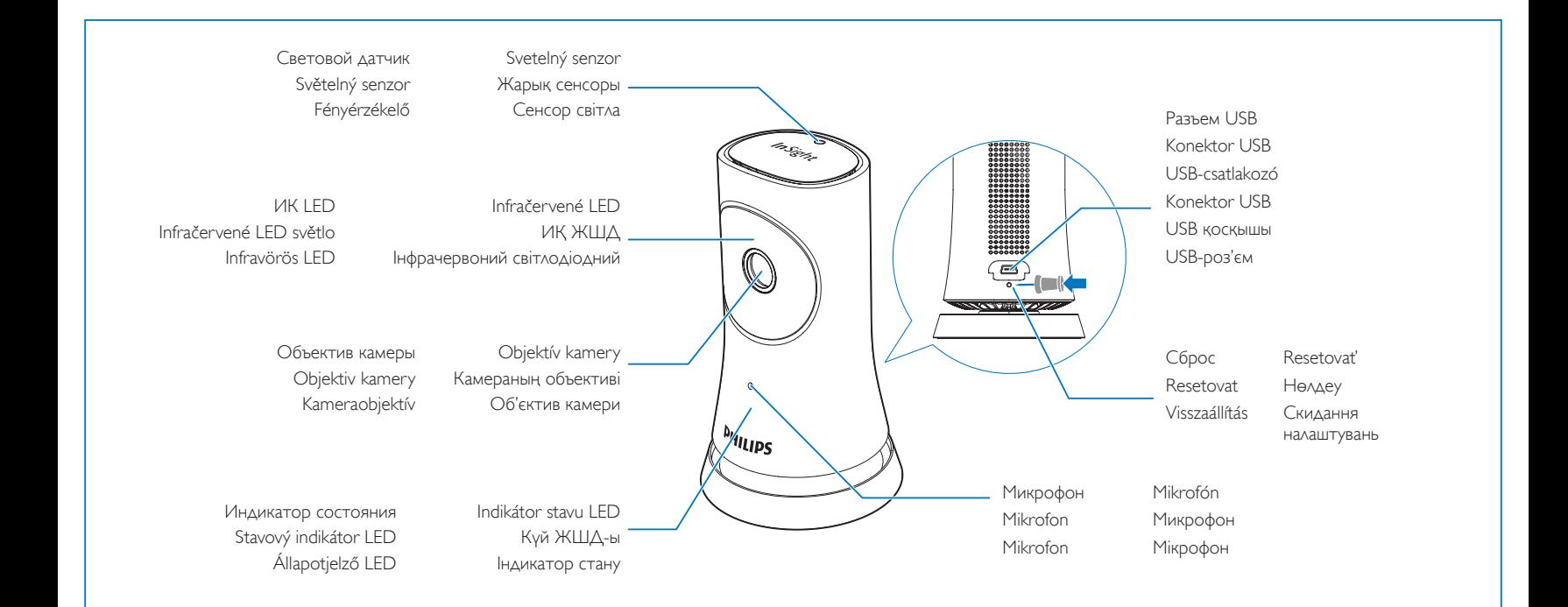

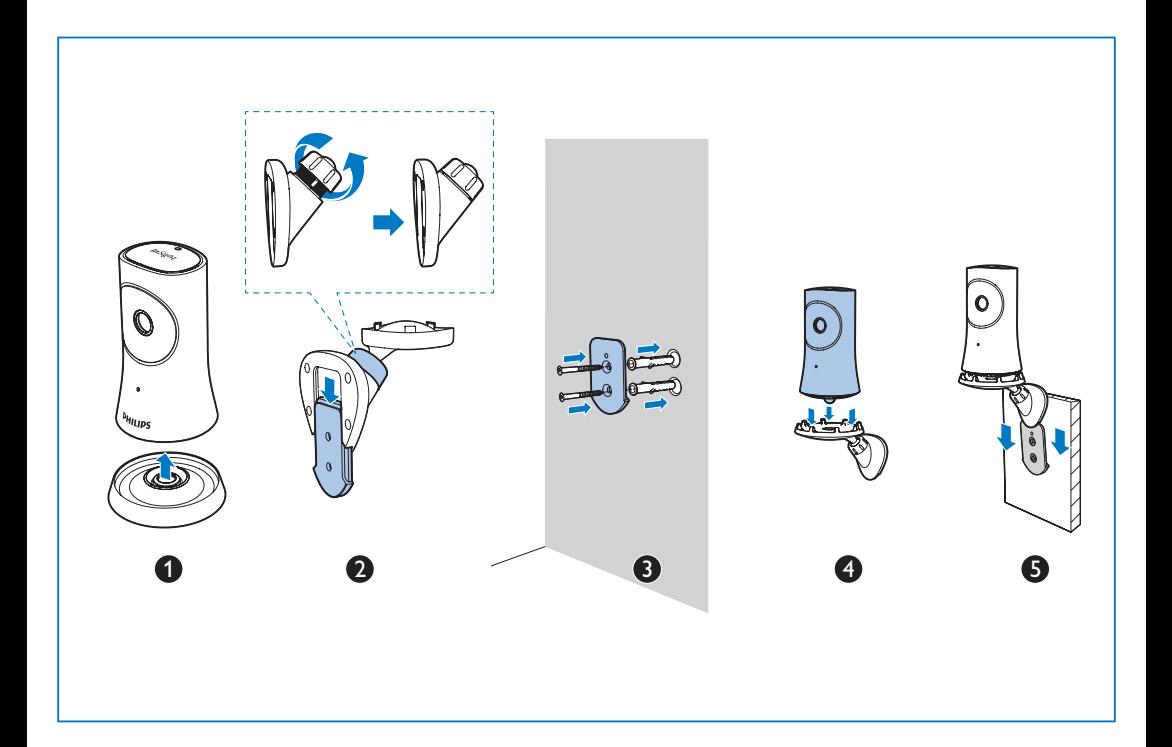

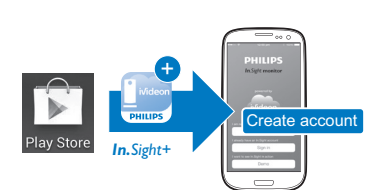

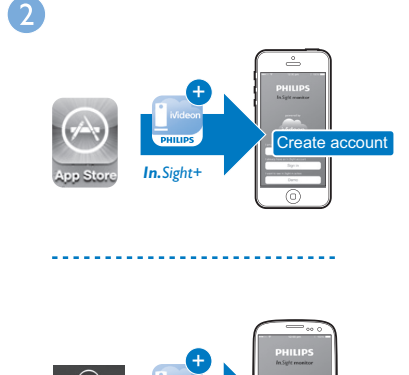

----------------------------

Настройка

RU Лля оптимального качества соединения подключайте монитор как можно ближе к беспроводному маршрутизатору.

- Zapojte monitorovací zařízení co nejblíže bezdrátového routeru, abyste zajistili co nejlepší připojení.
- HU A legjobb vétel biztosítása érdekében a monitort a lehető legközelebb csatlakoztassa a vezeték nélküli útválasztóhoz.
- SK Pripojte monitor čo možno najbližšie k bezdrôtovému smerovaču, aby ste zaistili ideálne pripojenie.
- KZ Ең жақсы қосылымды қамтамасыз ету үшін мониторды сымсыз жол жоспарлағышқа мүмкіндігінше жақын қосыңыз.
- UA Під'єднайте систему якомога ближче до бездротового маршрутизатора для забезпечення найкращого з'єднання.

Через приложение Philips In.Sight+ подключите монитор к той же сети Wi-Fi, к

которой подключено устройство. Чтобы завершить настройку, следуйте инструкциям на экране. Подключено: индикатор горит зеленым светом.

Prostřednictvím aplikace Philips In.Sight+ připojte monitorovací zařízení ke stejné síti Wi-Fi, ke které je připojeno vaše zařízení. Postupujte podle pokynů na obrazovce<br>a dokončete nastavení. **Připojeno**:Trvale svítí zelená kontrolka.

Stáhněte a nainstalujte aplikaci Philips In. Sight+. .

> A Philips In.Sight+ alkalmazáson keresztül csatlakoztassa a babaőrt ugyanahhoz a Wi-Fi hálózathoz, amelyhez a telefon is csatlakozik. A beállítás végrehajtásához kövesse a képernyőn megjelenő utasításokat. Csatlakoztatás: Folyamatos zöld fény.

Pomocou aplikácie Philips In.Sight+ pripojte monitor k rovnakej sieti Wi-Fi ako vaše zariadenie. Dokončite inštaláciu podľa pokynov na obrazovke. Pripojené: zelená kontrolka nepretržite svieti.

Philips In.Sight+ қолданбасы арқылы мониторды құрылғыңыз қосылған Wi-Fi желісіне қосыңыз. Параметрлерді орнатуды аяқтау үшін

экрандағы нұсқауларды орындаңыз. Қосылған: жасыл шам әрдайым жанып тұрады.

За допомогою додатка Philips In.Sight+ підключіть систему до тієї ж мережі Wi-Fi, до якої підключено пристрій. Виконайте вказівки на екрані, щоб завершити налаштування. Під'єднано: зелений індикатор світиться без блимання.

Загрузите и установите приложение Philips In.Sight+ .

A Philips In.Sight+ alkalmazás letöltése és telepítése.

Prevezmite a nainštalujte aplikáciu Philips In.Sight+ .

Philips In.Sight+ қолданбасын жүктеп, орнатыңыз.

Завантажте та встановіть додаток Philips In.Sight+ .

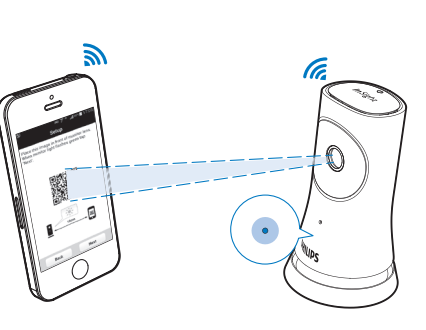

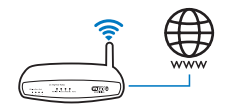

Nastavení Nastavenie Налаштування

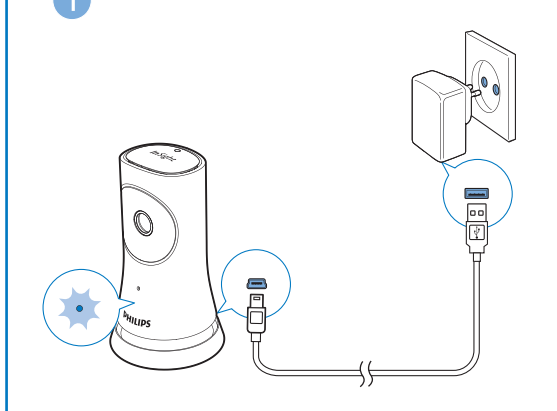

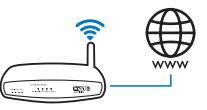

- RU Убедитесь, что устройство подключено к сети Wi-Fi или мобильной сети 3G/4G. При использовании сети 3G/4G оператор может взимать дополнительную плату за передачу данных.
- CZ Zkontrolujte, zda je zařízení připojeno k síti Wi-Fi nebo mobilní síti 3G/4G. Pokud používáte síť 3G/4G, můžete vám operátor účtovat poplatky za stažená data.
- HU Ellenőrizze, hogy készüléke csatlakoztatva van-e Wi-Fi vagy 3G/4G mobil hálózathoz. 3G/4G technológia használata esetén felmerülhetnek bizonyos hálózati adatátviteli költségek.
- SK Uistite sa, že je zariadenie pripojené k sieti Wi-Fi alebo mobilnej sieti 3G/4G. Pri používaní siete 3G/4G vám môže operátor siete účtovať poplatky za prenos údajov.
- KZ Құрылғының Wi-Fi немесе 3G/ 4G мобильді желісіне қосылғанын тексеріңіз. 3G/ 4G қолданысымен желі операторынан деректер ақысы алынуы мүмкін.
- UA Перевірте, чи пристрій підключено до мережі Wi-Fi або мережі для мобільного зв'язку 3G/ 4G. Якщо Ви користуєтеся мережею 3G/ 4G, оператором мережі може стягуватись плата за передачу даних.-

Добавление дополнительных мониторов Přidání dalších monitorovacích zařízení További monitorok hozzáadása Pridanie viacerých monitorov Көбірек мониторлар қосу Додавання кількох систем

Выход из учетной записи Odhlaste se z účtu Kilépés a fiókból Odhlásenie z účtu Тіркелгіден шығу Вихід з облікового запису

 $\qquad \qquad$ 8:45 nm Sign out i**ving room**<br>45:28 pm Today LIVE  $\overline{C}$ 

Переход к списку мониторов Přepnutí na seznam monitorovacích zařízení Lépjen a monitorok listájához. Prepnutie na zoznam monitorov Мониторлар тізіміне ауысу

Перехід до списку систем

- Меню настроек
- Nabídka nastavení
- Beállítások menü
- Ponuka nastavení
- Параметрлер мәзірі
- Меню налаштування

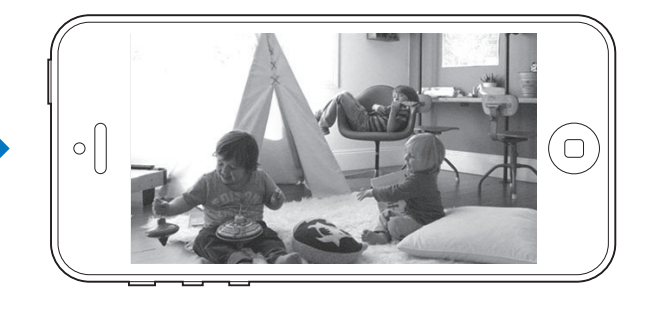

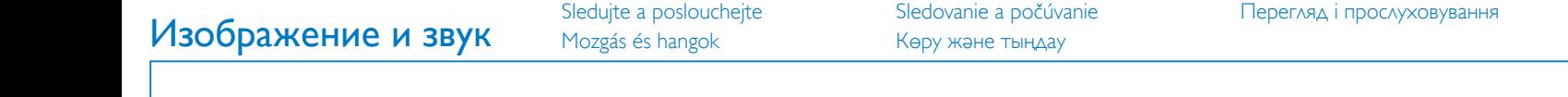

- Качество видеосигнала, передаваемого на устройство / Kvalita obrazu do zařízení / Videominőség az eszköz irányába / Kvalita obrazu prenášaného do zariadenia / Құрылғыға берілетін бейне сапасы / Якість відео на пристрій
- Качество видеосигнала, передаваемого с устройства / Kvalita obrazu z monitorovacího zařízení / Videominőség a monitorból / Kvalita obrazu vysielaného z monitora / Монитордан берілетін бейне сапасы / Якість відео із системи
- Обнаружение движения / Detekce pohybu / Mozgásérzékelés / Detekcia pohybu / Қимылды анықтау / Виявлення руху
- Обнаружение звука / Detekce zvuku / Hangérzékelés / Detekcia zvuku / Дыбысты анықтау / Виявлення звуку
- Обнаружение онлайн/офлайн / Detekce režimu online/offline / Online/offline érzékelés / Online/offline detekcia / Онлайн/ офлайн күйін анықтау / Виявлення перебування у мережі/не в мережі

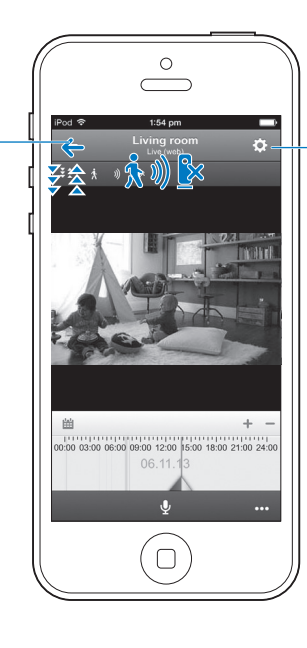

### Качество видео/режим ночного видения

Качество видео/режим ночного видения / Kvalita obrazu/Noční vidění / Kvalita obrazu/Nočné videnie / Бейне сапасы/Түнде көру / Video quality (Якість відео)/Night vision (Нічне бачення)

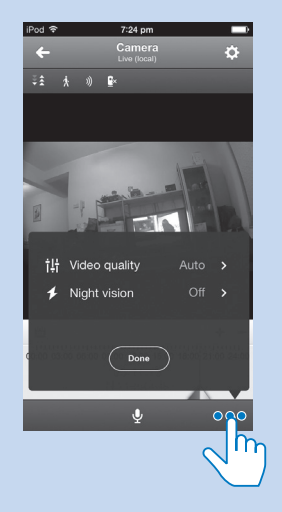

Есть используется сеть с низкой пропускной способностью, для улучшения потоковой передачи видео можно выбрать в меню Качество видео параметр Низкий или Средний.

### В режиме ночного видения:

Авто: монитор автоматически устанавливает оптимальный параметр для режима ночного видения. Включение/ выключение: включение и выключение режима ночного видения.

Nastavení Kvalita obrazu na hodnoty Nízká nebo Střední může vylepšit parametry přenosu videa v sítích nižší kvality. V režimu Noční vidění, Auto: Monitorovací zařízení určuje nejvhodnější nastavení pro noční vidění. Zapnuto/Vypnuto: Zapnutí a vypnutí režimu nočního vidění.

A Video quality (Videominőség) beállítás Low (Alacsony) vagy Mid (Közepes) opcióra állításával javítható a videostreaming teljesítménye gyenge hálózati környezetek esetében.

A Night vision (Éjjellátó) üzemmód Auto (Automatikus) opciója meghatározza az éjjellátó üzemmód legmegfelelőbb beállítását. On/Off (Be/Ki): Az éjjellátás mód be- és kikapcsolása.

V ponuke Video quality (Kvalita obrazu) môže nastavenie kvality obrazu na Low (Nízka) alebo Mid (Stredná) zlepšiť výkon prenosu obrazu v prostredí s nekvalitným pripojením k sieti. V ponuke Night vision (Nočné videnie), Auto (Automaticky): Monitor určí najlepšie nastavenie pre nočné videnie. On (Zap.)/Off (Vyp.): Zapnite alebo vypnite nočné videnie.

Video quality (Бейне сапасы) терезесінде бейне сапасын Low (Төмен) немесе Mid (Орташа) мәніне орнату нашар желі ортасында бейнені ағынмен беру жұмысын жақсартуы мүмкін. Night vision (Түнде көру) терезесінде Auto (Авто): Монитор түнде көру үшін ең жақсы параметрді анықтайды. On/ Off (Қосу/Өшіру): Түнде көру мүмкіндігін қосу немесе өшіру.

У режимі Video quality (Якість відео) параметри Low (Низька) або Mid (Середня) можуть покращити потокове передавання відео за слабкого сигналу мережі. У режимі Night vision (Нічне бачення): Auto (Авто): система визначає оптимальне налаштування для режиму нічного бачення. On (Увімк.)/Off (Вимк.): увімкнення або вимкнення режиму нічного бачення.

### Режим Push to Talk ("Нажмите и говорите")

### Push to talk / A beszédhez nyomja meg / Stlačte a hovorte / PTT режимі / Розмова після натиснення

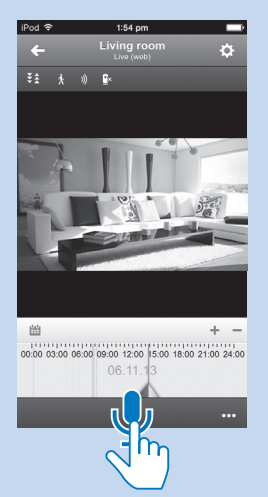

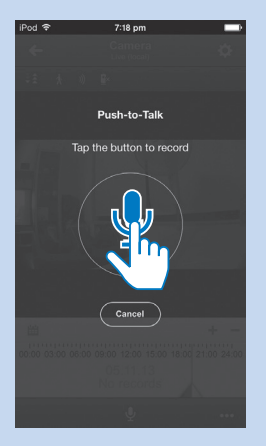

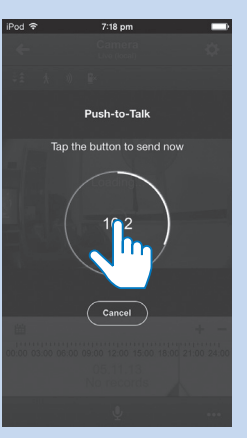

Вы можете отправлять на монитор голосовые сообщения.

Na monitorovací zařízení můžete zaslat hlasové zprávy.

Hangüzeneteket küldhet a monitorra.

Do monitora môžete posielať hlasové správy.

Мониторға дауыстық хабарлар жібере аласыз.

Можна надсилати голосові повідомлення системі.

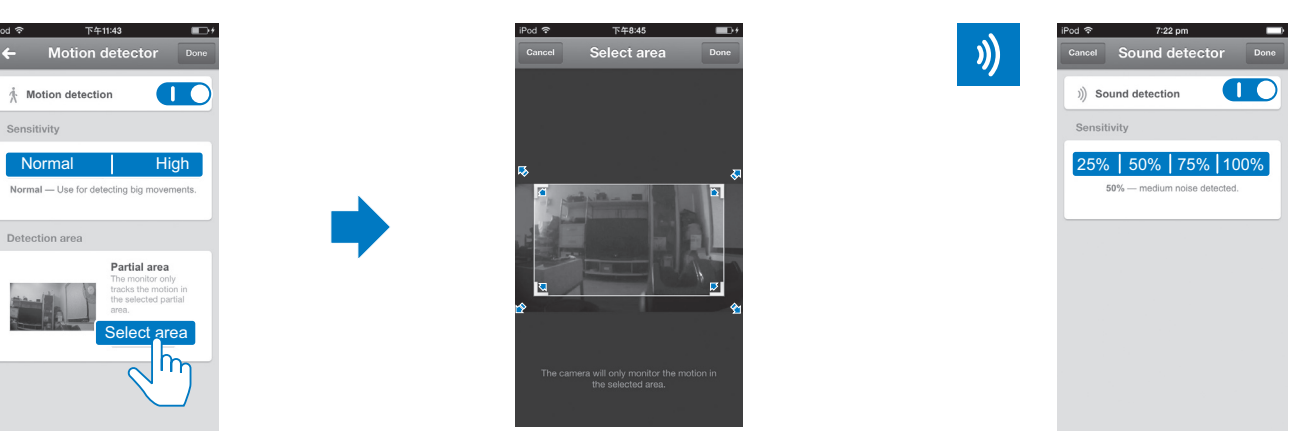

### Настройка оповещений Nastavení upozornění Nastavenie upozornení Налаштування сповіщень Хабарландыруларды орнату

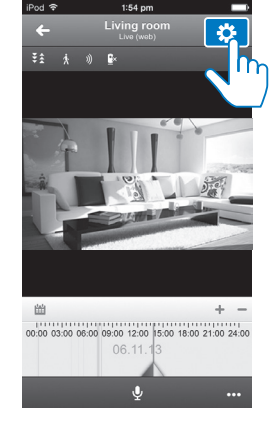

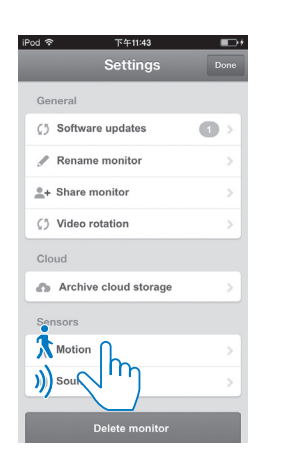

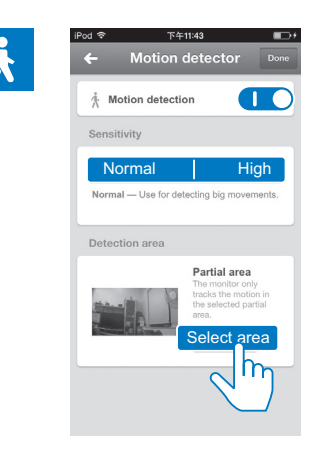

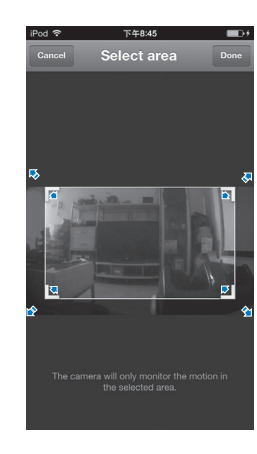

RU Оповещения о регистрации движения и звука сообщают о том, что происходит в доме. При необходимости можно изменить уровень чувствительности.

Чтобы получать оповещения о регистрации движения в ночное время, убедитесь, что источники света обеспечивают уровень освещенности, достаточный для распознавания движения.

CZ Upozornění na pohyb a zvuk vás informuje o změnách doma. Podle potřeby zvolte úroveň citlivosti.

Chcete-li použít detekci pohybu v noci, zkontrolujte, zda zdroj světla poskytuje dostatečné osvětlení pro detekci pohybu.

HU A mozgást és hangot jelző értesítések folyamatosan tájékoztatják Önt az otthonában történő változásokról. A kívánt érzékenységi szint kiválasztása. A mozgásérzékelés éjszakai használata esetén gondoskodnia kell megfelelő fényforrásokról a mozgások észleléséhez szükséges fény biztosításához.

SK Upozornenia na pohyb a zvuk vás budú informovať o zmenách v domácnosti. Vyberte si úroveň citlivosti podľa svojich potrieb. Ak chcete použiť detekciu pohybu v noci, uistite sa, že zdroje svetla sú schopné zabezpečiť dostatočné osvetlenie, aby zariadenie dokázalo zaznamenať pohyby.

KZ Қимыл және дыбыс хабарландырулары сізге үйде өзгертулерді хабарлап отырады. Сезімталдық деңгейін қажетінше таңдаңыз. Қимылды анықтау мүмкіндігін түнде пайдалану үшін жарық көздері қимылдарды анықтауға жеткілікті жарық беретінін тексеріңіз.

UA Сповіщення про рух та звуки інформують Вас про зміни вдома. Якщо потрібно, виберіть рівень чутливості. Щоб користуватися функцією виявлення руху вночі, перевірте, чи достатнє освітлення для виявлення руху.

# Обновление программного обеспечения монитора

Aktualizace softwaru monitorovacího zařízení / A monitorszoftver frissítése / Aktualizácia softvéru monitora / Монитордың бағдарламалыық құралын жаңарту / Оновлення програмного забезпечення системи

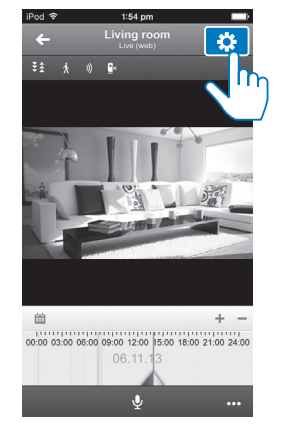

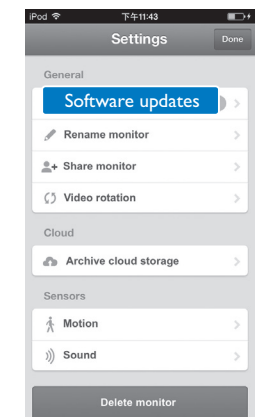

- RU Оповещения об обновлении программного обеспечения приходят в приложение Philips In.Sight+. Выполняйте обновление программного обеспечения в соответствии с инструкциями на экране.
- Prostřednictvím aplikace Philips In.Sight+ budete dostávat upozornění na aktualizace softwaru. Postupujte dle pokynů na obrazovce a aktualizujte software.
- HU A Philips In. Sight+ alkalmazás értesítéseket küld Önnek a rendelkezésre álló szoftverfrissítésekről. A szoftver frissítése érdekében kövesse a képernyőn megjelenő utasításokat.
- SK Prostredníctvom aplikácie Philips In. Sight+ budete dostávať upozornenia na aktualizácie softvéru. Podľa pokynov na obrazovke aktualizujte softvér.
- KZ Philips In.Sight+ қолданбасы арқылы бағдарламалық құрал жаңартулары туралы хабарландырулар аласыз. Бағдарламалық құралды жаңарту үшін экрандағы нұсқауларды орындаңыз.
- UA За допомогою додатка Philips In.Sight+ Ви отримуватимете сповіщення про оновлення програмного забезпечення. Щоб оновити програмне забезпечення, виконайте вказівки на екрані.

# Настройка общего доступа к монитору

A monitor megosztása MOHUTODA MOHUTODA MOTAK ПАЙДАЛАНУ

### Sdílení monitorovacího zařízení Zdieľanie monitora Спільний доступ до системи

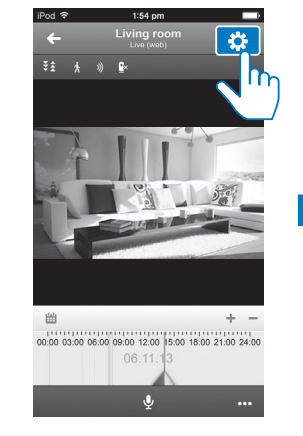

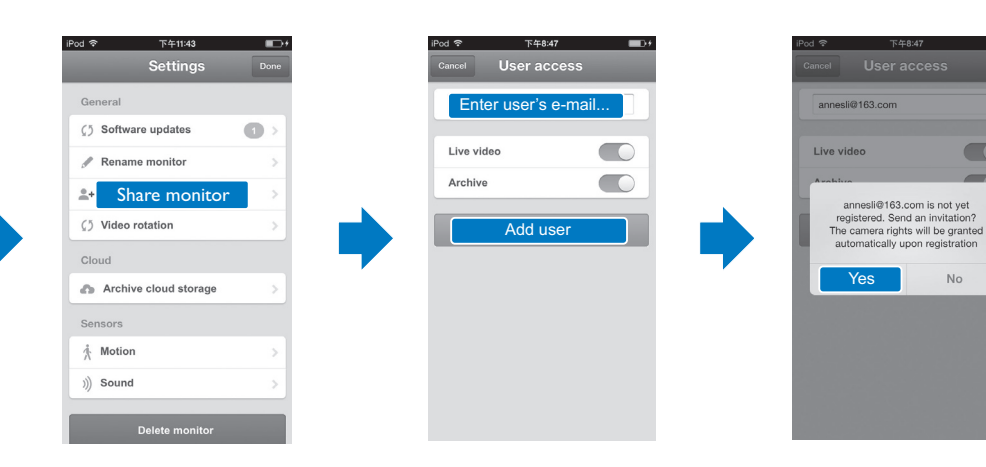

- RU Чтобы ввести адрес электронной почты, следуйте инструкциям на экране. На указанный адрес будет отправлено приглашение. Получателю приглашения потребуется загрузить и установить приложение Philips In.Sight+, а затем создать учетную запись.
- CZ Podle pokynů na obrazovce zadejte e-mail. Pozvánka byla odeslána příjemci. Příjemce si musí stáhnout a nainstalovat aplikaci Philips In.Sight+ a vytvořit účet.
- HU Az e-mailcím megadása érdekében kövesse a képernyőn megjelenő utasításokat. A rendszer értesítést küld a címzett számára. Miután a címzett letöltötte és telepítette a Philips In.Sight+ alkalmazást, létre kell hoznia egy fiókot.
- SK Podľa pokynov na obrazovke zadajte e-mailovú adresu. Príjemcovi sa odošle pozvánka. Príjemca si musí prevziať a inštalovať aplikáciu Philips In.Sight+, a potom si vytvoriť účet.
- KZ Электрондық поштаға кіру үшін экрандағы нұсқауларды орындаңыз. Шақыру алушыға жіберілді. Алушы Philips In.Sight+ қолданбасын жүктеп, орнатуы, одан кейін тіркелгі жасауы керек.
- UA Виконайте вказівки на екрані, щоб ввести електронну пошту. Отримувачу буде надіслано запрошення. Отримувачу потрібно завантажити та встановити додаток Philips In.Sight+, а потім створити обліковий запис.

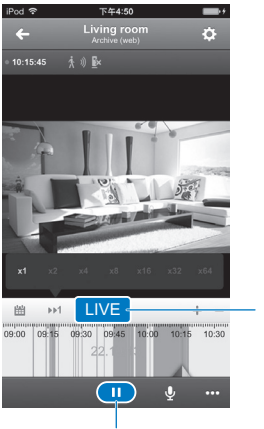

Megtekintési értesítések (a feliratkozást követően) и кабарландыруларды қарау (жазылым арқылы)

 $i$ Pod  $\widehat{\mathcal{P}}$  10:52 pm

 $\bigcup_{\text{Normal}}$  Living room

**Cancel Events** 

Living room Living room<br>Sound<br>5/11/13 - 10:37 pm

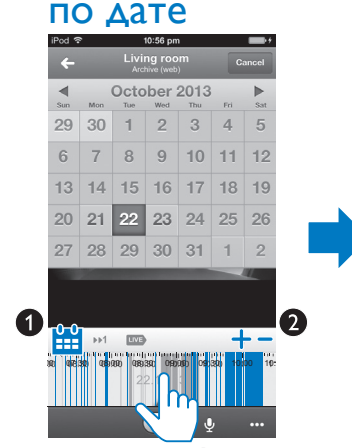

Living room S/11/13 - 10:24 pm

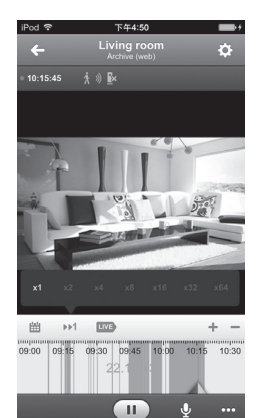

# Просмотр событий

Оповещение о регистрации движения и видеозапись

Upozornění na pohyb při nahrávání videa Mozgásértesítés videofelvétellel

Upozornenie na pohyb s nahrávaním videa

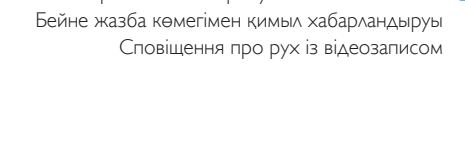

## Оповещение о регистрации звука и запись Upozornění na zvuk při nahrávání videa Hangértesítés videofelvétellel Upozornenie na zvuk s nahrávaním videa

Бейне жазба көмегімен дыбыс хабарландыруы Сповіщення про звуки з відеозаписом

> 2. Klepnutím zvětšíte nebo zmenšíte pruh časových údajů.

3. Érintse meg az időpont kiválasztásához. Amennyiben szükséges, mozgassa az ujját balra vagy jobbra. Воспроизведение/приостановка просмотра видео из архива привостанов потреби проведіть пальцем вліво або вправо.

Нажмите, чтобы просмотреть видеозапись Klepnutím přehrajete nahrávku videa Videofelvétel lejátszása érintésre Ťuknutím spustíte prehrávanie video nahrávky Бейне жазбаны көру үшін түртіңіз Торкніться для перегляду відеозапису

- 2. Ťuknutím zväčšite alebo zmenšite časový riadok.
- 3. Ťuknutím vyberte dátum a čas, v prípade potreby potiahnite prstom doľava alebo doprava.

1. Нажмите, чтобы выбрать дату в календаре.

2. Нажмите, чтобы увеличить или уменьшить временную шкалу.

> 1. Торкніться, щоб вибрати дату в календарі. 2. Торкніться, щоб збільшити або зменшити панель часу.

3. Нажмите, чтобы выбрать промежуток времени. При необходимости проведите влево или вправо.

1. Klepnutím vyberte datum v kalendáři.

3. Klepnutím vyberte čas události; pokud bude potřeba, posuňte obraz doleva nebo doprava.

1. Érintse meg a naptár dátumának kiválasztásához. 2. Érintse meg az idősáv nagyításához vagy kicsinyítéséhez.

1. Ťuknutím vyberte dátum v kalendári.

1. Күнтізбеде күнді таңдау үшін түртіңіз. 2. Уақыт жолағын үлкейту немесе кішірейту үшін түртіңіз.

3. Уақыт нүктесін таңдау үшін түртіңіз; қажет болса солға немесе оңға жанап өтіңіз.

3. Торкніться, щоб вибрати момент часу; за

Spuštění nebo pozastavení archivovaného videa Archivált videofelvételek indítása vagy szüneteltetése Spustenie alebo pozastavenie videa z archívu Мұрағатталған бейнені бастаңыз немесе уақытша тоқтатыңыз. Відтворення або призупинення відтворення архівованого відео

- Переключение обратно к потоковому видео Přepnutí zpět do živého streamování videa
- Visszaváltás az élő videóra
- Prepnutie späť na obraz naživo Тікелей бейне түсіріліміне оралу Повернення у режим відео в реальному часі
- 
- 
- 
- 

Оповещение о регистрации движения и видеозапись Upozornění na pohyb při nahrávání videa Mozgásértesítés videofelvétellel Upozornenie na pohyb s nahrávaním videa Бейне жазба көмегімен қимыл хабарландыруы Сповіщення про рух із відеозаписом

### Список оповещений

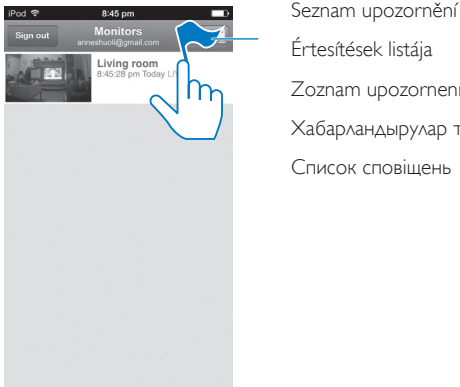

Értesítések listája

Zoznam upozornení

Хабарландырулар тізімі

Список сповіщень

Zobrazení upozornění (prostřednictvím předplatného) Prezeranie upozornení (prostredníctvom predplatenia) Перегляд сповіщень (через підписку)

Zobrazení událostí podle data Prezeranie udalostí podľa dátumu Перегляд подій за датою Események megtekintése dátum szerint Оқиғаларды күн бойынша қарау

# Specifikace Technické údaje Texнічні характеристики Specifikace Texnické údaje Texniчні характеристики

### RU

### Общая информация

### Адаптер питания переменного тока

Модель: HNB050150X  $(X = F, A, C, U, K, U)$ штекер адаптера питания с выходным разъемом USB и разъемом для других стран (E — вилка стандарта ЕС, B — вилка стандарта  $B$ еликобритании,  $A \rightarrow B$ илка стандарта  $A$ встралии,  $U = B$ илка стандарта США,  $I =$ вилка стандарта Японии, K — вилка стандарта Кореи, C — вилка стандарта Китая) Вход: 100 —240 В перем. тока, 50/60 Гц, 0,35 А (макс.)

Выход: 5 В пост. тока, 1,5 А

Подключения: Wi-Fi 802.11 b/g/n, 2,4 ГГц Приложения: Платформа: iOS 6 или более поздняя (кроме iPhone 4S, iPad 2, iPod touch 4 или более ранней версии), Android 2.3 или более поздняя

### Объектив

Режим фокусировки: Фиксированный Угол просмотра (по диагонали): 102 градуса Ночной режим: ИК LED, 4 метра

### Датчики

Световой датчик освещенности

# Termékiellemzők

ИК LED Диапазон ИК-датчика: 4 метра

### Видео

### Разрешение

Потоковая передача через Wi-Fi: 720p (высокой четкости) Видеоформат: H. 264

### Аудио

Вход: Высокочувствительный микрофон (моно) Выходная мощность: 0,5 Вт

### CS

### Obecné informace

### Síťový adaptér

Senzor okolního osvětlení Infračervené LED světlo Dosah infračerveného světla: 4 metry

Model: HNB050150X (X = E, B, A, C, U, J, K a C) přímý připojovací napájecí adaptér s konektorem pro výstup USB a různými typy zástrček podle jednotlivých zemí (E = zástrčka pro země EU, B  $=$  zástrčka pro Velkou Británii, A = zástrčka pro Austrálii,  $U = z$ ástrčka pro USA,  $I = z$ ástrčka pro Japonsko, K= zástrčka pro Koreu, C = zástrčka pro Čínu)

Vstup: AC 100–240V~; 50/60 Hz; 0,35 A MAX

Көру бұрышы (диагональ): 102 градус Түн режимі: ИК ЖШЛ, 4 метр

Režim zaostrenia: Pevný Pozorovací uhol (priečne): 102 stupňov Nočný režim: Infračervené LED, 4 metre

### Snímače

Senzor okolitého svetla Infračervené LED Dosah infračerveného snímania: 4 metre

### **Video**

Rozlíšenie Prúdový prenos cez Wi-Fi: 720p (vo vysokom rozlíšení) Formát videa: H. 264

### Zvuk

Vstup: Mono mikrofón s vysokou citlivosťou Výstupný výkon: 0,5 W

Típus: HNB050150X ( $X = E$ , B, A, C, U, I, K és C) közvetlenül csatlakoztatható adapter USB kimeneti terminállal és különböző országokhoz kialakított csatlakozótípussal (E = EU csatlakozó, B = egyesült királyságbeli csatlakozó, A = ausztráliai  $\cosh(\sqrt{1 - \frac{1}{2}}) = \sin(\sqrt{1 - \frac{1}{2}})$ csatlakozó, J = japán csatlakozó, K= koreai csatlakozó, C = kínai

### KZ

### Жалпы ақпарат

Айнымалы ток адаптері

Үлгі: HNB050150X (X = E, B, A, C, U, J, K және C) USB шығыс терминалы мен түрлі елдегі аша түрі бар тікелей жалғау қуат адаптері (E = ЕО ашасы,

Výstup: 5V DC; 1,5 A Možnosti připojení: Wi-Fi 802.11 b/g/n, 2,4 GHz Aplikace: Platforma: iOS 6 nebo novější (mimo zařízení iPhone 4S, iPad 2, iPod touch 4 nebo starší verze), Android 2.3 nebo novější

### **Objektiv**

Režim zaostření: S pevným ohniskem Úhel zobrazení (úhlopříčně): 102 stupňů Noční režim: Infračervené LED světlo, 4 metry

### **Senzory**

### Videí

Bemenet: Nagy érzékenységű mono mikrofon Kimeneti teljesítmény: 0.5 W

Rozlišení Streamování přes připojení Wi-Fi: 720p (vysoké rozlišení) Formát videa: H. 264

### **Audio**

Vstup: Monofonní mikrofon s vysokou citlivostí Výstupní výkon: 0,5 W

қытай ашасы)

Model: HNB050150X ( $X = E$ , B, A, C, U, I, K a C) napájací adaptér s priamym pripojením s výstupným konektorom USB a typom zástrčky pre rôzne krajiny (E = zástrčka pre EÚ, B = zástrčka pre Spojené kráľovstvo, A = zástrčka pre Austráliu, U  $=$  zástrčka pre USA,  $=$  zástrčka pre Japonsko, K $=$ zástrčka pre Kóreu, C = zástrčka pre Čínu) Vstup: AC 100 – 240V~ 50/60 Hz, 0,35 A MAX Výstup: 5V DC, 1,5 A

Кіріс: 100-240 В~ 50/60 Гц, ең жоғ. 0,35 A Шығысы: 5 В тұрақты ток; 1,5 A

Режим фокусу: Фіксований Кут огляду (по-діагоналі): 102 градуси Нічний режим: Інфрачервоний світлодіодний,  $4$  метри

Байланыс мүмкіндігі: Wi-Fi 802.11 b/g/n, 2,4 ГГц Қолданбалар: Платформа: iOS 6 не одан кейінгі (iPhone 4S, iPad 2, iPod touch 4 не одан бұрынғы нұсқалардан басқасы), Android 2.3 не одан

кейінгі

Объектив Фокус режимі: Бекітілген

Сенсорлар

Сыртқы жарықты қабылдағыш

 $B = KK$  ашасы,  $A = A$ встралия ашасы,  $U = AK$ Ш ашасы,  $I =$  жапон ашасы,  $K=$  корей ашасы,  $C =$ 

ИҚ ЖШД ИҚ ауқымы: 4 метр

### Бейне

### Шешім

Wi-Fi арқылы жіберу: 720p (жоғары айқындылық) Бейне пішін: H. 264

### HU

### Általános információk

### Hálózati adapter

csatlakozó)

Bemenet: AC 100-240 V~ 50/60 Hz, 0,35 A MAX Kimenet: 5 V DC; 1,5 A

Csatlakoztathatóság: Wi-Fi 802.11 b/g/n, 2,4 GHz Alkalmazások: Operációs rendszer: iOS 6 vagy újabb verzió (az iPhone 4S, iPad 2, iPod touch 4 vagy korábbi verziók kivételével), Android 2.3 vagy újabb verzió

### **Objektív**

Fókusz üzemmód: Rögzített Látószög (átlós): 102 fok Éjszakai mód: Infravörös LED, 4 méter

### Érzékelők

Környezetifény-érzékelő Infravörös LED Infravörös tartomány: 4 méter Дыбыс

Кіріс: Сезімталдығы жоғары моно микрофон Шығыс қуаты: 0,5 Вт

UA

### Загальна інформація

### Адаптер змінного струму

Модель: HNB050150X (X = E, B, A, C, U, J, K та C) адаптер живлення для безпосереднього підключення з вихідним роз'ємом USB і типом штекера для різних країн (E = штекер для Європи, B = штекер для Великобританії, A = штекер для Австралії, U = штекер для США, J = штекер для Японії, K= штекер для Кореї, C = штекер для Китаю) Вхід: змінний струм 100–240 В, 50/60 Гц; макс. 0,35 А

Вихід: постійний струм 5 В, 1,5 А Під'єднання: Wi-Fi 802,11 b/g/n, 2,4 ГГц Додатки: Платформа: iOS 6 або пізнішої версії (крім iPhone 4S, iPad 2, iPod touch 4 або попередніх версій), Android 2.3 або пізнішої версії

### Videó

### Resolution

Folyamatos adattovábbítás Wi-Fi-n keresztül: 720p (Nagy felbontás) Videoformátum: H. 264

### **Hang**

### SK

### Všeobecné informácie Sieťový adaptér AC

Možnosti pripojenia: Wi-Fi 802.11 b/g/n, 2,4 GHz Aplikácie: Platforma: operačný systém iOS 6 alebo novší (okrem modelu iPhone 4S, iPad 2, iPod touch 4 alebo starších verzií), systém Android 2.3 alebo novší

### **Objektív**

### Об'єктив

### Сенсори

Сенсор зовнішньої підсвітки Інфрачервоний світлодіодний ІЧ діапазон: 4 метри

### Відео

Розподільна здатність Передача даних через Wi-Fi: 720p (висока чіткість) Відеоформат: H. 264

### Звук

Вхід: Високочутливий мономікрофон Вихідна потужність: 0,5 Вт

powered by

# ivideon